# Zusatzanleitung

# **Bildschirmschreiber LINAX DR3000**

PROFIBUS-DP Slave

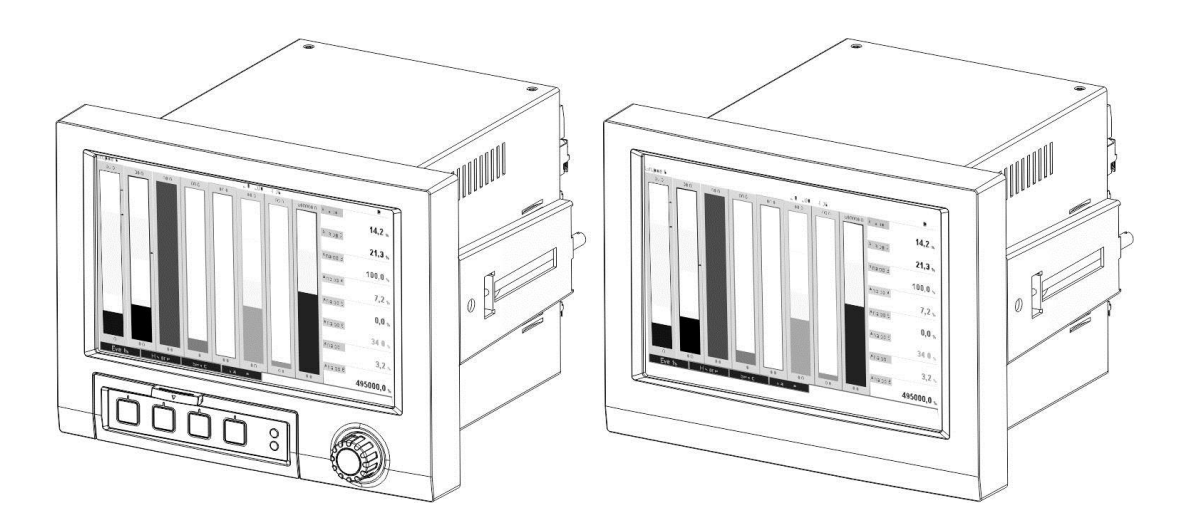

#### Inhaltsverzeichnis:

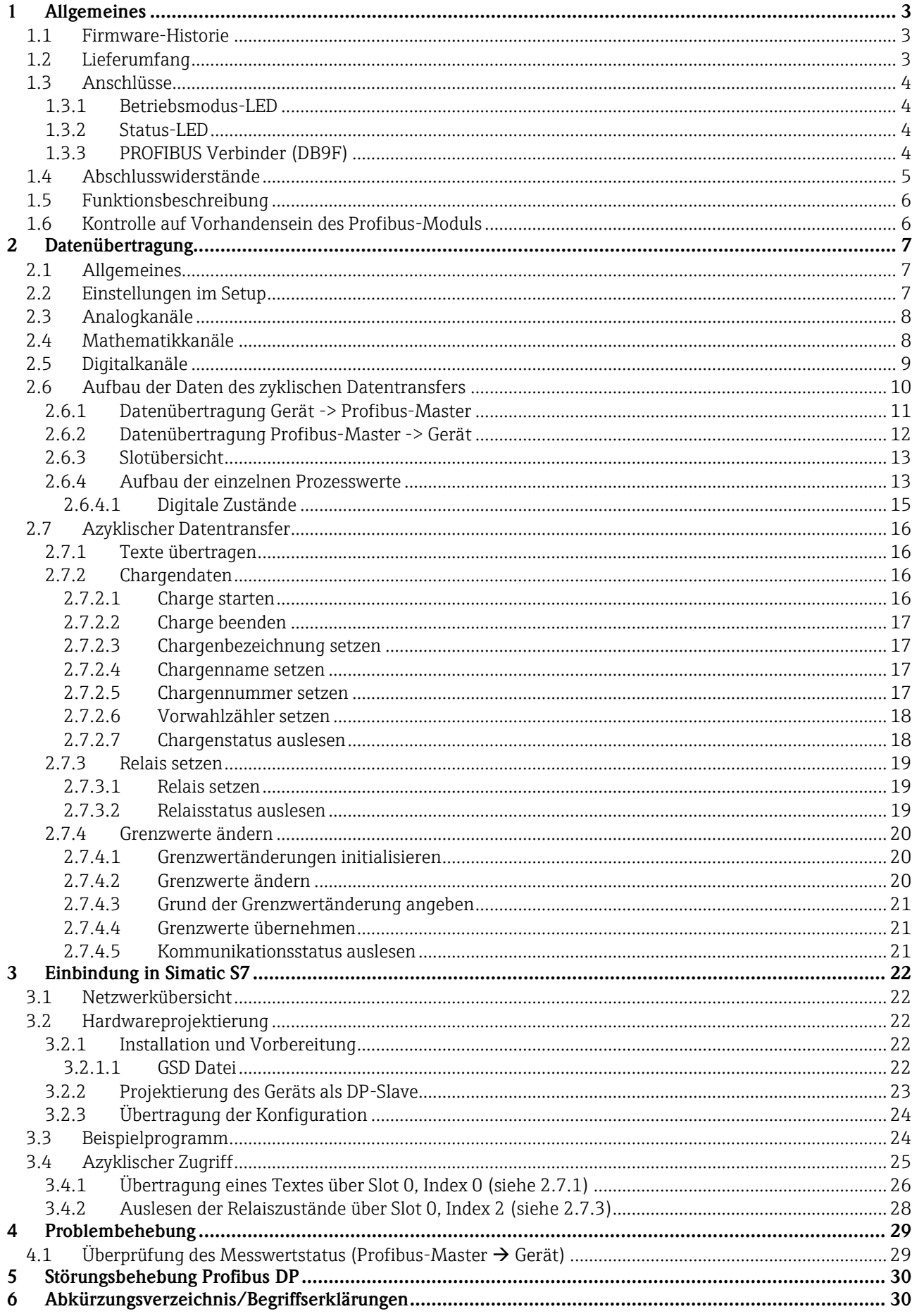

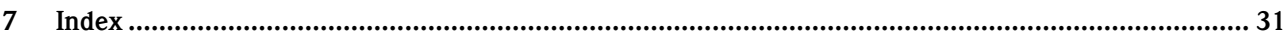

\_\_\_\_\_\_\_\_\_\_\_\_\_\_\_\_\_\_\_\_\_\_\_\_\_\_\_\_\_\_\_\_\_\_\_\_\_\_\_\_\_\_\_\_\_\_\_\_\_\_\_\_\_\_\_\_\_\_\_\_\_\_\_\_\_\_\_\_\_\_\_\_\_\_\_\_\_\_\_\_\_\_

## **1 Allgemeines**

**Hinweissymbole:**

#### **Hinweis**

Nichtbeachtung kann zum Defekt des Gerätes oder Fehlfunktionen führen!

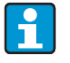

H

### **Tipp**

Kennzeichnet zusätzliche Informationen.

### **1.1 Firmware-Historie**

Übersicht der Gerätesoftware-Historie:

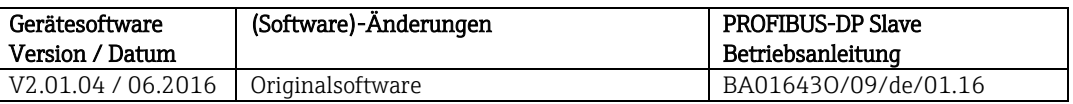

Die Funktionalität ist nur mit einem Profibus-Modul ab Version V2.15 möglich. **HINWEIS** 

### **1.2 Lieferumfang**

#### Diese Anleitung ist eine Zusatzbeschreibung für eine spezielle Softwareoption.

Diese Zusatzanleitung ersetzt nicht die zum Lieferumfang gehörenden Betriebsanleitungen! Ausführliche Informationen entnehmen Sie der Betriebsanleitung und den weiteren Dokumentationen.

Die zum Gerät passende GSD-Datei finden Sie auf der mitgelieferten CD-ROM im Verzeichnis "GSD GSDXML".

### **1.3 Anschlüsse**

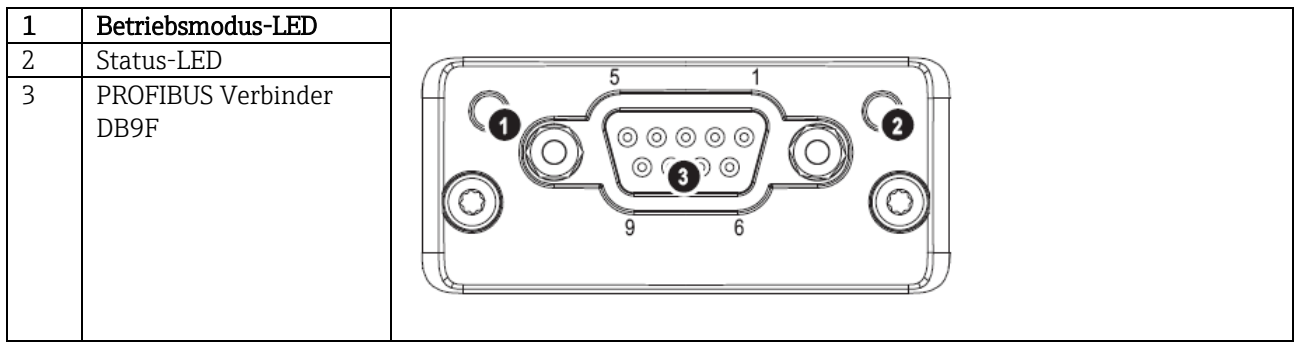

\_\_\_\_\_\_\_\_\_\_\_\_\_\_\_\_\_\_\_\_\_\_\_\_\_\_\_\_\_\_\_\_\_\_\_\_\_\_\_\_\_\_\_\_\_\_\_\_\_\_\_\_\_\_\_\_\_\_\_\_\_\_\_\_\_\_\_\_\_\_\_\_\_\_\_\_\_\_\_\_\_\_\_

Tab. 1: Sicht auf den rückwärtigen Profibus-DP Anschluss des Gerätes

#### **1.3.1 Betriebsmodus-LED**

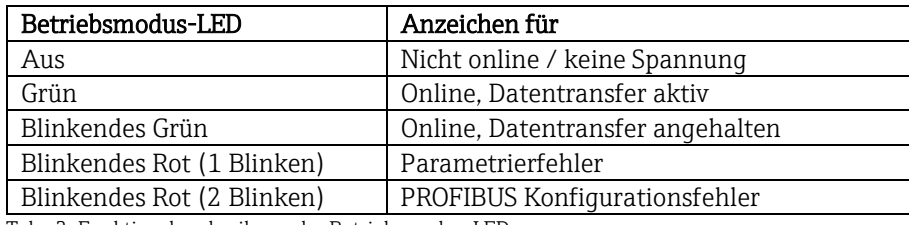

Tab. 2: Funktionsbeschreibung der Betriebsmodus-LED

### **1.3.2 Status-LED**

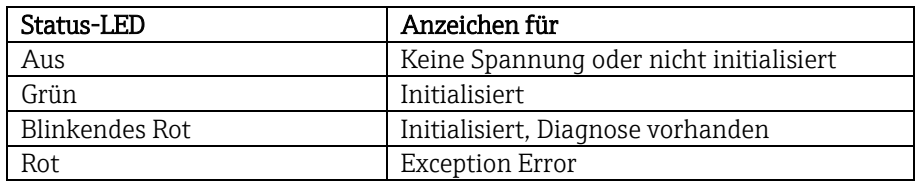

Tab. 3: Funktionsbeschreibung der Status-LED

### **1.3.3 PROFIBUS Verbinder (DB9F)**

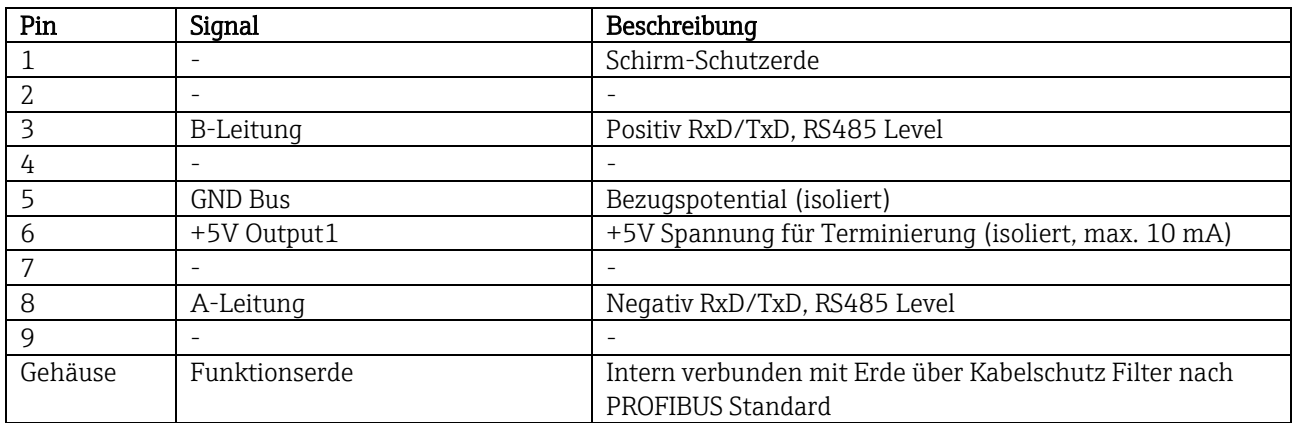

Tab. 4: Pin-Belegung des PROFIBUS Verbinders

 $^{\rm 1}$  Jeglicher Strom, der von diesem Pin gezogen wird, beeinflusst den Gesamtstrombedarf des Moduls.

### **1.4 Abschlusswiderstände**

Das Profibus-Modul besitzt keine internen Abschlusswiderstände. Jedoch liefert der Pin 6 isolierte 5V-Spannung für eine externe Terminierung.

\_\_\_\_\_\_\_\_\_\_\_\_\_\_\_\_\_\_\_\_\_\_\_\_\_\_\_\_\_\_\_\_\_\_\_\_\_\_\_\_\_\_\_\_\_\_\_\_\_\_\_\_\_\_\_\_\_\_\_\_\_\_\_\_\_\_\_\_\_\_\_\_\_\_\_\_\_\_\_\_\_\_

Zum Anschluss an den PROFIBUS empfiehlt sich der nach IEC 61158 / EN 50170 empfohlene 9-polige D-Sub-Stecker mit integrierten Busabschlusswiderständen:

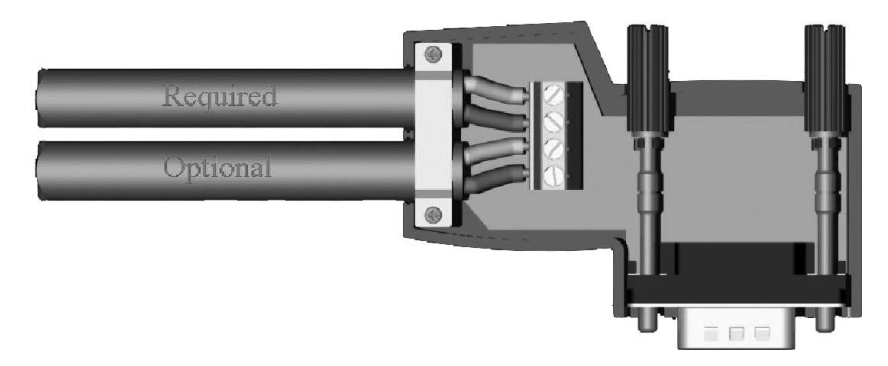

Abb. 1: Profibus-Stecker nach IEC 61158 / EN 50170

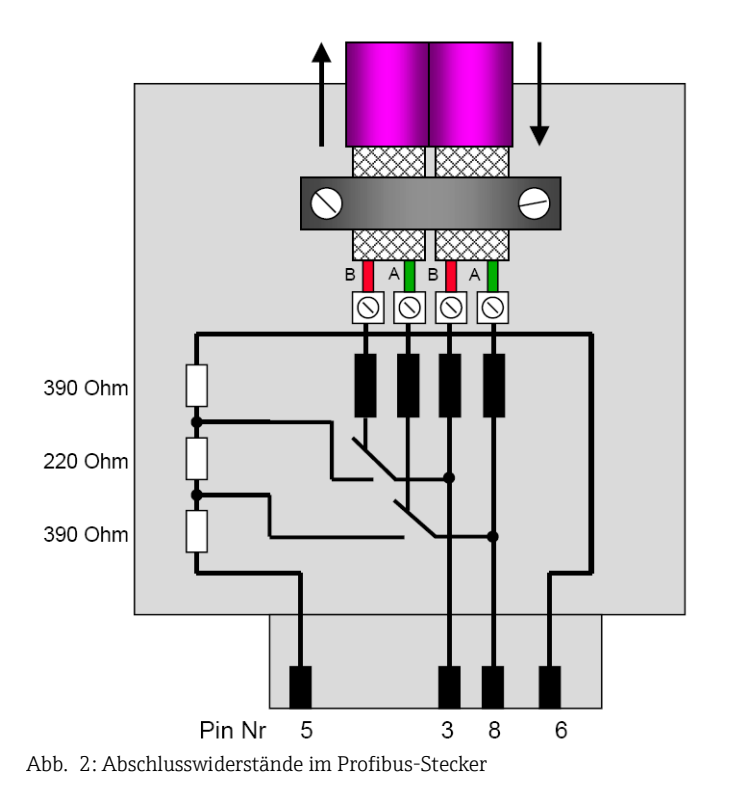

Klemmenbelegung PROFIBUS-DP (entsprechend Abb. 2):

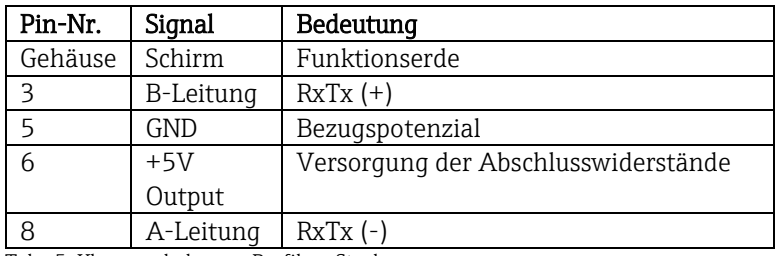

Tab. 5: Klemmenbelegung Profibus-Stecker

### **1.5 Funktionsbeschreibung**

Das Profibus-Modul ermöglicht eine Anbindung des Geräts an PROFIBUS DP, mit der Funktionalität eines DP-Slaves für zyklischen Datenverkehr.

\_\_\_\_\_\_\_\_\_\_\_\_\_\_\_\_\_\_\_\_\_\_\_\_\_\_\_\_\_\_\_\_\_\_\_\_\_\_\_\_\_\_\_\_\_\_\_\_\_\_\_\_\_\_\_\_\_\_\_\_\_\_\_\_\_\_\_\_\_\_\_\_\_\_\_\_\_\_\_\_\_\_\_

Unterstützte Baudraten: 9,6k, 19,2k, 45,45k, 93,75k, 187,5k, 500k, 1,5M, 3M, 6M, 12MBaud

### **1.6 Kontrolle auf Vorhandensein des Profibus-Moduls**

Unter "Hauptmenü / Diagnose / Geräteinformation / Geräteoptionen" kann kontrolliert werden, ob ein Profibus-Modul verwendet wird.

|                              | $F$ SIM |
|------------------------------|---------|
| : Universaleingänge          |         |
| : HART                       |         |
| : nicht belegt               |         |
| : nicht belegt               |         |
| : Digitaleingänge            |         |
| : USB + Ethernet + RS232/485 |         |
| : Profibus DP                |         |
| : Nein                       |         |
| : Standard                   |         |
| : mit Schnittstellen         |         |
|                              |         |
|                              |         |
|                              |         |
|                              |         |
|                              |         |
| <b>Hilfe</b>                 |         |
|                              |         |

Abb. 3: Kontrolle des Vorhandenseins des Profibus-Moduls

Desweiteren Zusatzinfos unter "Hauptmenü / Diagnose / Geräteinformation / Hardware".

| Q.//Hardware     |                         | 010094-000 |
|------------------|-------------------------|------------|
| Steckplatz 3     | : Universaleingänge     |            |
| Firmware Version | : ENA00xA V1.20.01      |            |
| Seriennummer     | : 39185AC0 OK           |            |
| Steckplatz 4     | : nicht belegt          |            |
| Steckplatz 5     | : Digitaleingänge       |            |
| Firmware Version | : END00xA V1.20.01      |            |
| Seriennummer     | : 3918604A OK           |            |
| Anybus           | : PROFIBUS M30 Standard |            |
| Firmware Version | : 2.15.01               |            |
| Seriennummer     | : A019C52D              |            |
| $X$ Zurück       |                         |            |
| ESC              | Hilfe                   |            |

Abb. 4: Zusatzinfos des Profibus-Moduls

# **2 Datenübertragung**

### **2.1 Allgemeines**

#### Vom Profibus-Master zum Gerät können

- Analogwerte (Momentanwerte)
- digitale Zustände

übertragen werden.

#### Vom Gerät zum Profibus-Master können

- Analogwerte (Momentanwerte)
- Integrierte Analogwerte
- Mathematikkanäle (Resultat Zustand, Momentanwert, Betriebszeit, Gesamtzähler)

\_\_\_\_\_\_\_\_\_\_\_\_\_\_\_\_\_\_\_\_\_\_\_\_\_\_\_\_\_\_\_\_\_\_\_\_\_\_\_\_\_\_\_\_\_\_\_\_\_\_\_\_\_\_\_\_\_\_\_\_\_\_\_\_\_\_\_\_\_\_\_\_\_\_\_\_\_\_\_\_\_\_

- integrierte Mathematikkanäle
- digitale Zustände
- Impulszähler (Gesamtzähler)
- Betriebszeiten
- Betriebszeiten mit digitalem Zustand

<span id="page-6-0"></span>übertragen werden.

### **2.2 Einstellungen im Setup**

**Wird eine Setupänderung (Konfiguration) im Gerät durchgeführt, welche Einfluss auf den HINWEIS Übertragungsaufbau hat, so wird das Profibus-Modul neu initialisiert.** 

> **Folge: Das Profibus-Modul zieht sich dabei vom DP-Bus zurück, um sich Sekunden später wieder zu melden. Dies erzeugt in der SPS einen "Baugruppenträgerausfall". Die SPS wechselt am Beispiel der Simatic S7 in den STOP-Modus und muss wieder manuell in den RUN-Modus gesetzt werden. Nun gibt es die Möglichkeit durch Übertragung des Baugruppenträgerausfall-OBs 86 auf die SPS die Unterbrechung abzufangen. Die SPS wechselt somit nicht in den STOP-Modus, es leuchtet nur kurz die rote LED und die SPS arbeitet im RUN-Modus weiter.**

Unter "Setup / Erweitertes Setup / Kommunikation / Profibus DP" wird die Slave-Adresse ausgewählt. Bitte stellen Sie eine Slave-Adresse kleiner 126 ein, um eine feste Adresse zu vergeben. Wird Slave-Adresse 126 eingestellt, so muss die Adresse vom Profibus-Master vergeben werden. Sie wird dann beim Einschalten des Gerätes und bei jeder Änderung der Slave-Adresse durch den Profibus-Master in der Ereignisliste abgelegt.

Die Baudrate wird automatisch ermittelt.

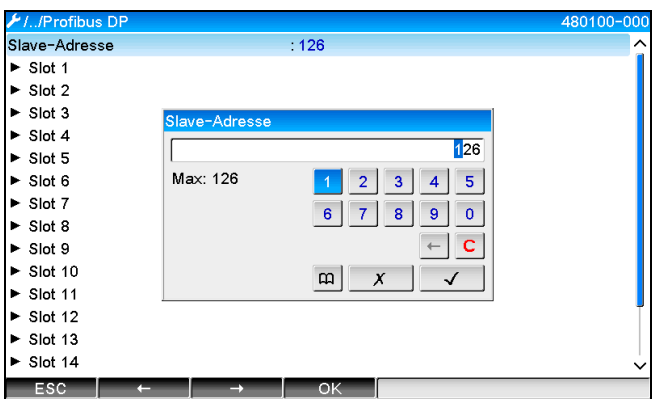

Abb. 5: Eingabe der Slave-Adresse

**HINWEIS** 

**Sämtliche Universaleingänge und Digitaleingänge sind freigegeben und können als Profibus-DP-Eingänge verwendet werden, auch wenn sie real als Einsteckkarten nicht vorhanden sind.**

### **2.3 Analogkanäle**

#### Profibus-Master -> Gerät:

#### Unter "Setup / Erweitertes Setup / Eingänge / Universaleingänge / Universaleingang X" wird der Parameter Signal auf Profibus DP gestellt.

\_\_\_\_\_\_\_\_\_\_\_\_\_\_\_\_\_\_\_\_\_\_\_\_\_\_\_\_\_\_\_\_\_\_\_\_\_\_\_\_\_\_\_\_\_\_\_\_\_\_\_\_\_\_\_\_\_\_\_\_\_\_\_\_\_\_\_\_\_\_\_\_\_\_\_\_\_\_\_\_\_\_\_

Der so eingestellte Analogkanal kann für den zyklischen Datentransfer ausgewählt werden (Modul x AO-PA), wie im Abschnitt 2.6 beschrieben.

| ///Universaleingang 1             |                  | 220000-000 |
|-----------------------------------|------------------|------------|
| Signal                            | : Profibus DP    |            |
| Kanalbezeichnung                  | : Channel 1      |            |
| Aufzeichnungsart                  | : Mittelwert     |            |
| Einheit/Dimension                 | $\frac{9}{6}$    |            |
| Nachkommastellen                  | $:$ eine $(X,Y)$ |            |
| Zoom Anfang                       | :0%              |            |
| Zoom Ende                         | $: 100 \%$       |            |
| $\blacktriangleright$ Integration |                  |            |
| Linearisierung<br>►               |                  |            |
| Einstellungen kopieren            | : Nein           |            |
| $X$ Zurück                        |                  |            |
|                                   |                  |            |
|                                   |                  |            |
|                                   |                  |            |
|                                   |                  |            |
| ESC                               | Hilfe            |            |

Abb. 6: Universaleingang x auf Signal "Profibus DP"

#### Gerät -> Profibus-Master:

Um einen Analogkanal zum Profibus-Master zu übertragen, braucht er nur wie im Abschnitt 2.6.1 beschrieben, eingestellt werden (Modul x AI-PA).

### **2.4 Mathematikkanäle**

#### Gerät -> Profibus-Master:

Unter "Setup / Erweitertes Setup / Applikation / Mathematik / Mathe x" stehen optional Mathematikkanäle zur Verfügung.

Die Resultate können zum Profibus-Master übertragen werden, wie im Abschnitt 2.6 beschrieben.

### **2.5 Digitalkanäle**

#### Profibus Master -> Gerät:

#### Unter "Setup / Erweitertes Setup / Eingänge / Digitaleingänge / Digitaleingang X" wird der Parameter Funktion auf Profibus DP gestellt.

\_\_\_\_\_\_\_\_\_\_\_\_\_\_\_\_\_\_\_\_\_\_\_\_\_\_\_\_\_\_\_\_\_\_\_\_\_\_\_\_\_\_\_\_\_\_\_\_\_\_\_\_\_\_\_\_\_\_\_\_\_\_\_\_\_\_\_\_\_\_\_\_\_\_\_\_\_\_\_\_\_\_

Der so eingestellte Digitalkanal kann für den zyklischen Datentransfer ausgewählt werden (Modul 8 DO), wie im Abschnitt 2.6 beschrieben.

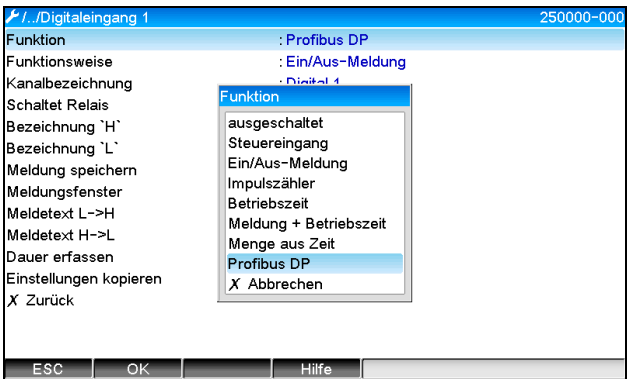

Abb. 7: Digitalkanal x auf Funktion "Profibus DP" stellen

Der vom Profibus-Master übertragene digitale Status hat im Gerät die gleiche Funktionalität wie der Status eines real vorhandenen Digitalkanals.

#### Gerät -> Profibus-Master:

#### Funktionsweise Steuereingang bzw. Ein/Aus-Meldung

Der digitale Status des so eingestellten Digitalkanals kann für den zyklischen Datentransfer ausgewählt werden (Modul 8 DI), wie im Abschnitt 2.6.1 beschrieben.

#### Funktionsweise Impulszähler bzw. Betriebszeit

Der Gesamtzähler bzw. die Gesamtbetriebszeit des so eingestellten Digitalkanals kann für den zyklischen Datentransfer ausgewählt werden (Modul x AI-PA).

#### Funktionsweise Meldung + Betriebszeit

Der digitale Status und der Gesamtzähler des so eingestellten Digitalkanals können für den zyklischen Datentransfer ausgewählt werden (Modul 8 DI und x AI-PA).

#### Funktionsweise Menge aus Zeit

Der digitale Status und der Gesamtzähler des so eingestellten Digitalkanals können für den zyklischen Datentransfer ausgewählt werden (Modul 8 DI und x AI-PA).

### **2.6 Aufbau der Daten des zyklischen Datentransfers**

Unter "Setup / Erweitertes Setup / Kommunikation / Profibus DP / Slot x" kann der Aufbau der Daten des zyklischen Datentransfers eingestellt werden. Zur Auswahl stehen 16 Slots, von denen jeder ein Modul beinhalten kann.

\_\_\_\_\_\_\_\_\_\_\_\_\_\_\_\_\_\_\_\_\_\_\_\_\_\_\_\_\_\_\_\_\_\_\_\_\_\_\_\_\_\_\_\_\_\_\_\_\_\_\_\_\_\_\_\_\_\_\_\_\_\_\_\_\_\_\_\_\_\_\_\_\_\_\_\_\_\_\_\_\_\_\_

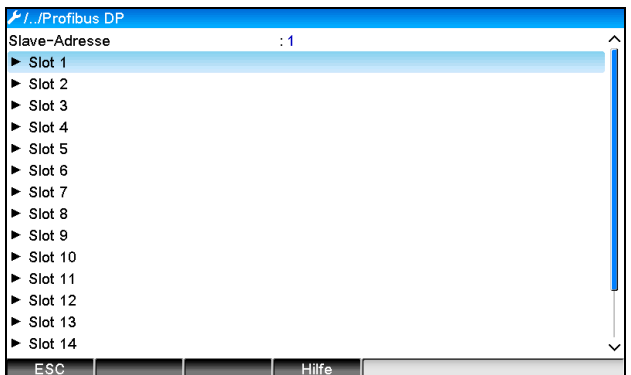

Abb. 8: Slotübersicht

Je nach Datenmenge und Inhalt können Module ausgewählt werden.

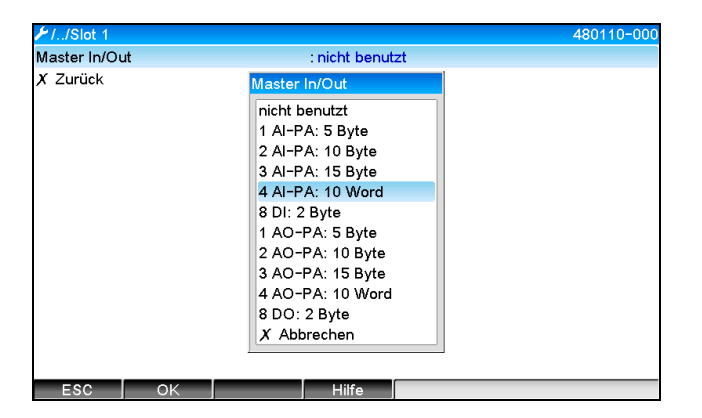

Abb. 9: Modul-Auswahl

#### **Die Bezeichnung bezieht sich auf die Lese-/Schreibrichtung des Profibus-Masters und ist mit den HINWEIS Modulnamen in der GSD-Datei identisch.**

Beschreibung des Modulnamens:

- Die Zahl beschreibt die Anzahl der Werte, die übertragen werden sollen.
- AI/DI: Master In (Gerät -> Profibus-Master)
- AO/DO: Master Out (Profibus-Master -> Gerät)
- AI/AO: Übertragung der Fließkommazahl + Status
- DI/DO: Übertragung von digitalen Zuständen
- Der Anhang -PA bedeutet, dass der Datenaufbau aus 4 Byte Fließkommazahl (MSB zuerst) und anschließendem 1 Byte Status des Messwertes besteht.
- Am Schluss steht die Länge des Moduls

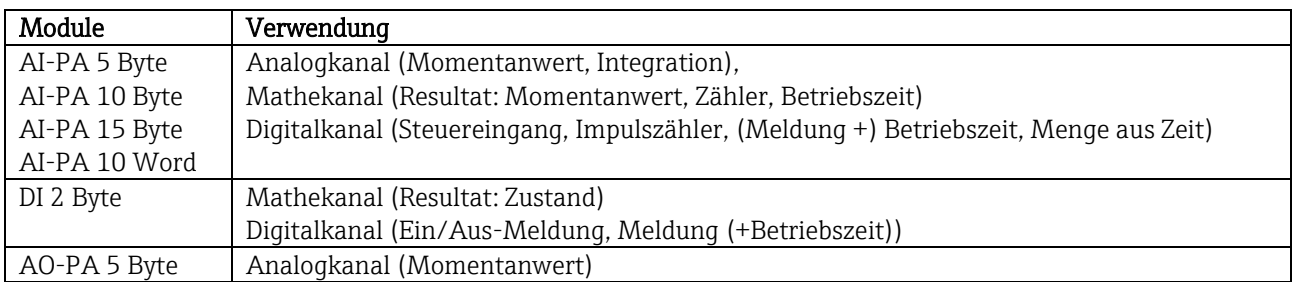

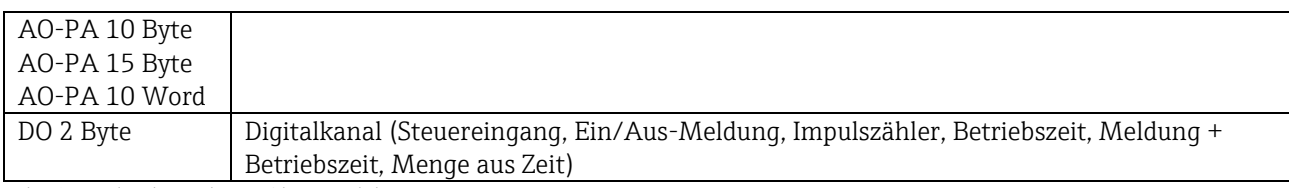

\_\_\_\_\_\_\_\_\_\_\_\_\_\_\_\_\_\_\_\_\_\_\_\_\_\_\_\_\_\_\_\_\_\_\_\_\_\_\_\_\_\_\_\_\_\_\_\_\_\_\_\_\_\_\_\_\_\_\_\_\_\_\_\_\_\_\_\_\_\_\_\_\_\_\_\_\_\_\_\_\_\_

Tab. 6: Beschreibung der Profibus-Module

#### **2.6.1 Datenübertragung Gerät -> Profibus-Master**

#### Analogkanal, Gesamtzähler oder Betriebszeit

Unter "Setup / Erweiterter Setup / Kommunikation / Profibus DP / Slot x" wird der Parameter Master In/Out auf einer der Module AI-PA z.B. 4 AI-PA gestellt.

Nach Auswahl der Byteadresse innerhalb des Moduls, wird der gewünschte Analogkanal ausgewählt. Falls im Universaleingang die Integration aktiviert ist, kann zwischen Momentanwert und Gesamtzähler (Integration) gewählt werden:

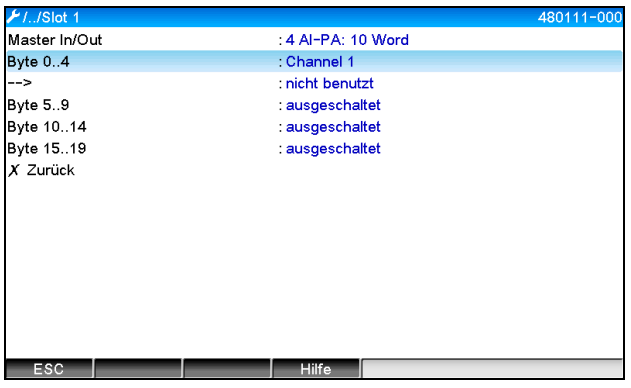

Abb. 10: Auswahl des gewünschten Kanals (Gerät -> Profibus-Master)

#### Digitalkanal

Unter "Setup / Erweitertes Setup / Kommunikation / Profibus DP / Slot x" wird der Parameter Master In/Out auf das Modul 8 DI gestellt.

Nach Auswahl der Bitadresse innerhalb des Moduls, wird der gewünschte Digitalkanal ausgewählt:

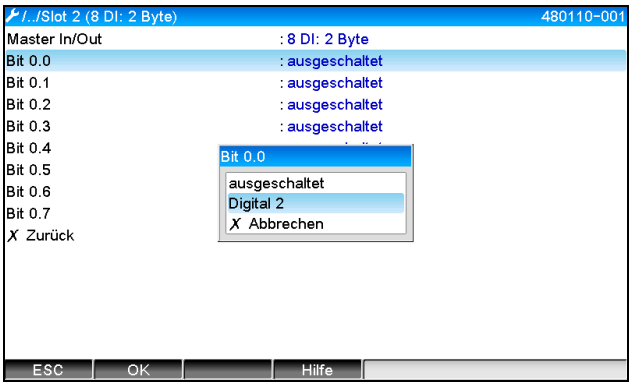

Abb. 11: Auswahl des gewünschten Moduls und Digitalkanals (Gerät -> Profibus-Master)

#### **2.6.2 Datenübertragung Profibus-Master -> Gerät**

#### Analogkanal

Unter "Setup / Erweiterter Setup / Kommunikation / Profibus DP / Slot x" wird der Parameter Master In/Out auf eines der Module AO-PA z.B. 4 AO-PA gestellt.

\_\_\_\_\_\_\_\_\_\_\_\_\_\_\_\_\_\_\_\_\_\_\_\_\_\_\_\_\_\_\_\_\_\_\_\_\_\_\_\_\_\_\_\_\_\_\_\_\_\_\_\_\_\_\_\_\_\_\_\_\_\_\_\_\_\_\_\_\_\_\_\_\_\_\_\_\_\_\_\_\_\_\_

Nach Auswahl der Byteadresse innerhalb des Moduls wird der zu verwendende Analogkanal ausgewählt, anschließend der Typ (Momentanwert oder Gesamtzähler (Integration)).

**Nur möglich bei Analogkanälen, denen der Signaltyp Profibus DP zugeordnet wurde HINWEIS (siehe Abschnitt 2.3).**

| $\frac{\cancel{1}}{\cancel{1}}$ ./Slot 3 |                                                                                                    | 480110-002 | $H.$ /Slot 3 (4 AO-PA: 10 Word)               |                                                                                                    | 480110-002 |
|------------------------------------------|----------------------------------------------------------------------------------------------------|------------|-----------------------------------------------|----------------------------------------------------------------------------------------------------|------------|
| Master In/Out                            | : nicht benutzt                                                                                                    |            | Master In/Out                                 | : 4 AO-PA: 10 Word                                                                                                  |            |
| X Zurück                                 | Master In/Out                                                                                                    |            | <b>Byte 04</b>                                | : ausgeschaltet                                                                                                    |            |
|                                          | nicht benutzt<br>1 Al-PA: 5 Byte<br>2 Al-PA: 10 Byte<br>3 Al-PA: 15 Byte<br>4 Al-PA: 10 Word<br>8 DI: 2 Byte<br>1 AO-PA: 5 Byte<br>2 AO-PA: 10 Byte<br>3 AO-PA: 15 Byte<br>4 AO-PA: 10 Word<br>8 DO: 2 Byte<br>X Abbrechen |            | Byte 59<br>Byte 1014<br>Byte 1519<br>X Zurück | : ausgeschaltet<br>ausgeschaltet<br>: ausgeschaltet<br><b>Byte 04</b><br>ausgeschaltet<br>Analog 6<br>$X$ Abbrechen |            |
| OK<br>ESC                                | Hilfe                                                                                                    |            | ESC<br>OK                                     | <b>Hilfe</b>                                                                                                    |            |

Abb. 12: Auswahl des gewünschten Moduls (Profibus-Master -> Gerät)

Abb. 13: Analogkanal auswählen (Profibus-Master -> Gerät)

#### Digitalkanal

Unter "Setup / Erweiterter Setup / Kommunikation / Profibus DP / Slot x" wird der Parameter Master In/Out auf das Modul 8 DO gestellt.

Nach Auswahl der Bitadresse innerhalb des Moduls wird der gewünschte Digitalkanal ausgewählt.

#### **Nur möglich bei Digitalkanälen, denen der Funktionstyp Profibus DP zugeordnet wurde HINWEIS (siehe Abschnitt 2.5).**

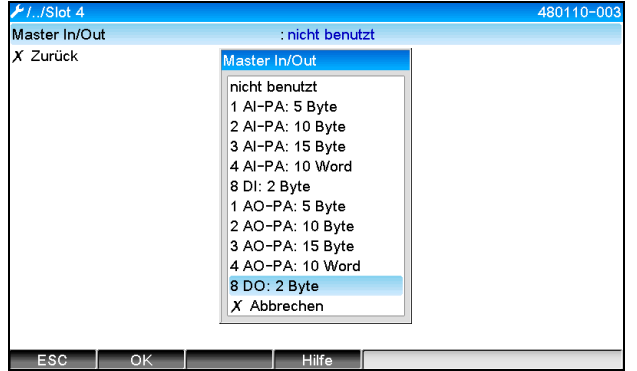

| Master In/Out<br><b>Bit 0.0</b><br><b>Bit 0.1</b><br><b>Bit 0.2</b> | : 8 DO: 2 Byte<br>: ausgeschaltet<br>: ausgeschaltet<br>: ausgeschaltet |  |
|---------------------------------------------------------------------|-------------------------------------------------------------------------|--|
|                                                                     |                                                                         |  |
|                                                                     |                                                                         |  |
|                                                                     |                                                                         |  |
|                                                                     |                                                                         |  |
| <b>Bit 0.3</b>                                                      | : ausgeschaltet                                                         |  |
| <b>Bit 0.4</b>                                                      | <b>Bit 0.0</b>                                                          |  |
| <b>Bit 0.5</b>                                                      | ausgeschaltet                                                           |  |
| <b>Bit 0.6</b>                                                      | Digital 13                                                              |  |
| <b>Bit 0.7</b>                                                      | Digital 14                                                              |  |
| $X$ Zurück                                                          | $X$ Abbrechen                                                           |  |
|                                                                     |                                                                         |  |

Abb. 14: Auswahl des gewünschten Moduls (Profibus-Master -> Abb. 15: Digitalkanal auswählen (Profibus-Master -> Gerät)Gerät)

#### **2.6.3 Slotübersicht**

Zur Kontrolle werden die Modulnamen aufgelistet, wie sie ebenfalls im Profibus-Master eingestellt werden müssen:

<span id="page-12-0"></span>\_\_\_\_\_\_\_\_\_\_\_\_\_\_\_\_\_\_\_\_\_\_\_\_\_\_\_\_\_\_\_\_\_\_\_\_\_\_\_\_\_\_\_\_\_\_\_\_\_\_\_\_\_\_\_\_\_\_\_\_\_\_\_\_\_\_\_\_\_\_\_\_\_\_\_\_\_\_\_\_\_\_

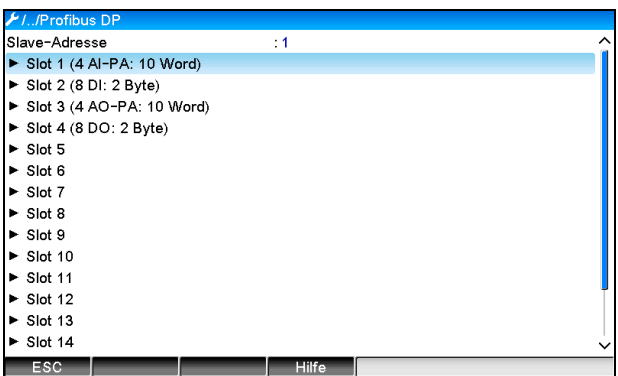

Abb. 16: Slotübersicht nach durchgeführter Änderung

**Leere Slots werden ignoriert und erzeugen keinerlei Konfigurationsbytes.**

#### **2.6.4 Aufbau der einzelnen Prozesswerte**

#### Gerät -> Profibus-Master:

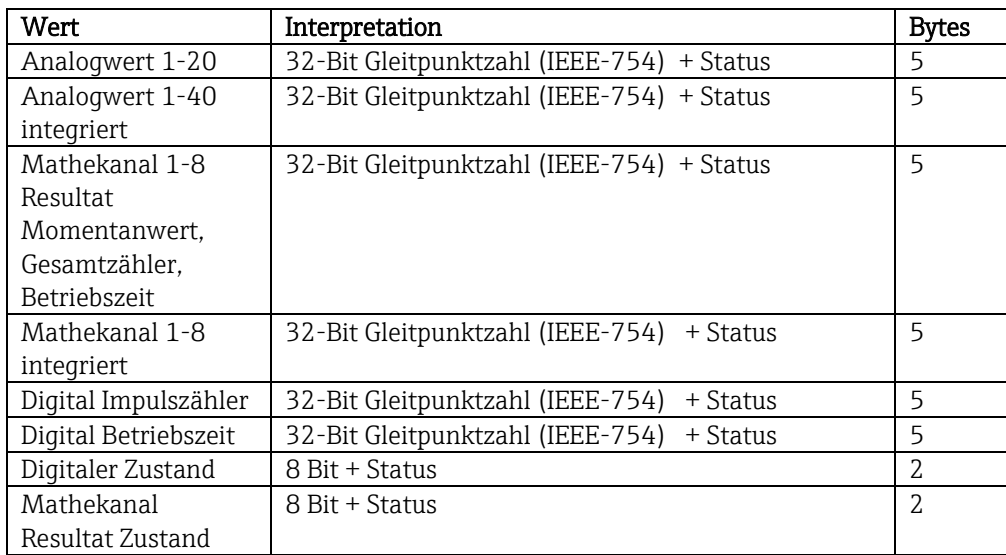

Tab. 7: Aufbau der einzelnen Messwerte (Gerät -> Profibus-Master)

#### Profibus-Master -> Gerät:

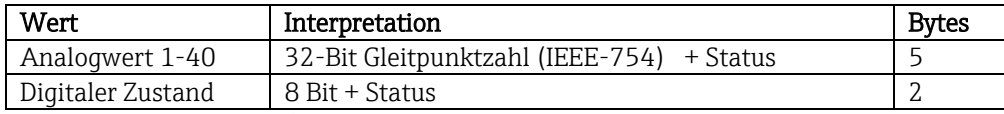

Tab. 8: Aufbau der Messwerte (Profibus-Master -> Gerät)

### 32-Bit Gleitpunktzahl (IEEE-754)

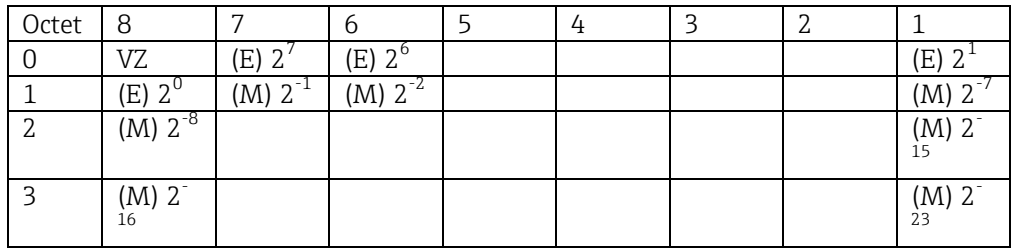

VZ = 0: Positive Zahl

$$
Zahl = -1^{VZ} \cdot (1 + M) \cdot 2^{E-127}
$$

VZ = 1: Negative Zahl  $E =$  Exponent,  $M =$  Mantisse

Beispiel: 40 F0 00 00 h = 0100 0000 1111 0000 0000 0000 0000 0000 b Wert = 0 129 127 1 2 3 1 2 1 2 2 2 

\_\_\_\_\_\_\_\_\_\_\_\_\_\_\_\_\_\_\_\_\_\_\_\_\_\_\_\_\_\_\_\_\_\_\_\_\_\_\_\_\_\_\_\_\_\_\_\_\_\_\_\_\_\_\_\_\_\_\_\_\_\_\_\_\_\_\_\_\_\_\_\_\_\_\_\_\_\_\_\_\_\_\_

$$
= 1 \cdot 2^{2} \cdot (1 + 0.5 + 0.25 + 0.125)
$$

$$
= 1 \cdot 4 \cdot 1.875 = 7.5
$$

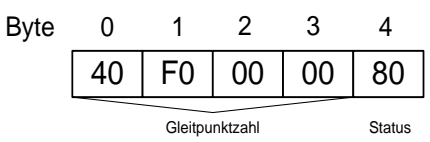

#### Status der Gleitpunktzahl

#### Gerät -> Profibus-Master

- 10H = z.B. Leitungsbruch, Wert nicht verwenden
- 11H = Wert unterhalb des gültigen Bereichs
- $12H =$  Wert oberhalb des gültigen Bereichs
- 18H = Wert undefiniert, nicht verwenden
- 48H = Wert nicht sicher oder Ersatzwert
- 49H = Wert nicht sicher oder Ersatzwert, unterer Grenzwert oder Gradient fallend

\_\_\_\_\_\_\_\_\_\_\_\_\_\_\_\_\_\_\_\_\_\_\_\_\_\_\_\_\_\_\_\_\_\_\_\_\_\_\_\_\_\_\_\_\_\_\_\_\_\_\_\_\_\_\_\_\_\_\_\_\_\_\_\_\_\_\_\_\_\_\_\_\_\_\_\_\_\_\_\_\_\_

- 4AH = Wert nicht sicher oder Ersatzwert, oberer Grenzwert oder Gradient steigend
- 4BH = Wert nicht sicher oder Ersatzwert, oberer und unterer Grenzwert oder Gradient steigend/fallend
- 80H = Wert in Ordnung
- 81H = Wert in Ordnung, unterer Grenzwert oder Gradient fallend
- 82H = Wert in Ordnung, oberer Grenzwert oder Gradient steigend
- 83H = Wert in Ordnung, oberer und unterer Grenzwert oder Gradient steigend/fallend

#### Profibus-Master -> Gerät

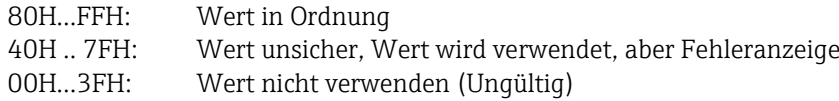

Es besteht die Möglichkeit den Status direkt am Gerät sichtbar zu machen und dadurch zu überprüfen (siehe Kapitel 4.1 [Tab. 9: Lösungsansätze bei Problemen](#page-28-0) Überprüfung [des Messwertstatus \(Profibus-Master](#page-28-0)  $\rightarrow$  Gerät)).

#### **2.6.4.1 Digitale Zustände**

Ein digitaler Zustand wird über zwei Bits in zwei Bytes beschrieben.

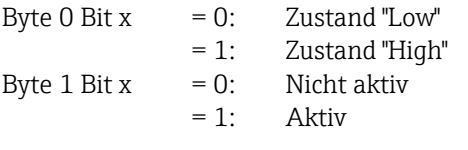

Beispiel:

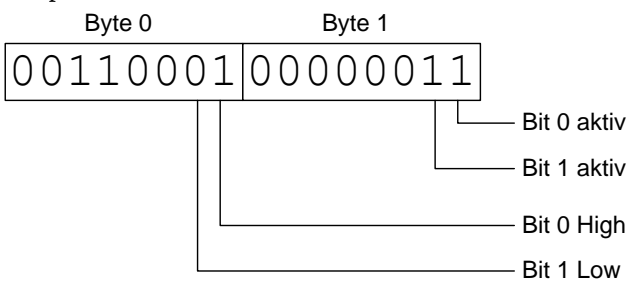

Abb. 17: Aufbau der 2 übertragenen Bytes beim digitalen Status

Hier sind nur Bit 0 und 1 gültig (Byte 1). Die Zustände hierfür sind Bit 0 = High und Bit 1 = Low (Byte 0).

### <span id="page-15-0"></span>**2.7 Azyklischer Datentransfer**

#### **2.7.1 Texte übertragen**

Es können Texte in der Ereignisliste des Gerätes abgelegt werden. Die maximale Länge beträgt 40 Zeichen. Die Texte müssen über Slot 0 Index 0 geschrieben werden (siehe Kapitel 3.4 Azyklischer Zugriff).

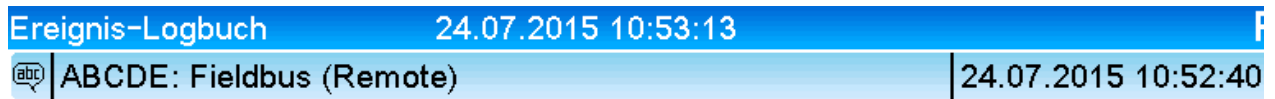

\_\_\_\_\_\_\_\_\_\_\_\_\_\_\_\_\_\_\_\_\_\_\_\_\_\_\_\_\_\_\_\_\_\_\_\_\_\_\_\_\_\_\_\_\_\_\_\_\_\_\_\_\_\_\_\_\_\_\_\_\_\_\_\_\_\_\_\_\_\_\_\_\_\_\_\_\_\_\_\_\_\_\_

Abb. 18: Eintrag eines Textes in der Ereignisliste

### **2.7.2 Chargendaten**

Es können Chargen gestartet und beendet werden. Ebenso Chargenname, Chargenbezeichnung, Chargennummer und Vorwahlzähler für den Chargenstop. Die maximale Länge der Texte (ASCII) beträgt 30 Zeichen.

Die Funktionen und Parameter müssen über Slot 0 Index 1 geschrieben werden (siehe Kapitel 3.4 Azyklischer Zugriff).

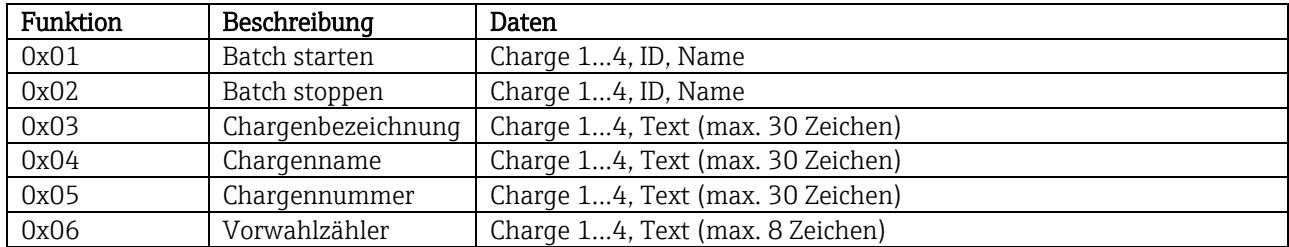

#### **2.7.2.1 Charge starten**

Ist die Benutzerverwaltung aktiv, muss eine ID (max. 8 Zeichen) und ein Name (max. 20 Zeichen) durch ';' getrennt übergeben werden.

Beispiel: Charge 2 starten

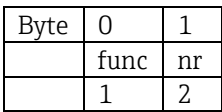

In der Ereignisliste wird der Eintrag "Charge 2 gestartet" hinterlegt. Auf dem Bildschirm erscheint für ein paar Sekunden ebenfalls diese Meldung.

#### **2.7.2.2 Charge beenden**

Ist die Benutzerverwaltung aktiv, muss eine ID (max. 8 Zeichen) und ein Name (max. 20 Zeichen) durch ';' getrennt übergeben werden.

\_\_\_\_\_\_\_\_\_\_\_\_\_\_\_\_\_\_\_\_\_\_\_\_\_\_\_\_\_\_\_\_\_\_\_\_\_\_\_\_\_\_\_\_\_\_\_\_\_\_\_\_\_\_\_\_\_\_\_\_\_\_\_\_\_\_\_\_\_\_\_\_\_\_\_\_\_\_\_\_\_\_

Beispiel: Charge 2 beenden, Benutzerverwaltung aktiv (ID: "IDSPS", Name: "RemoteX")

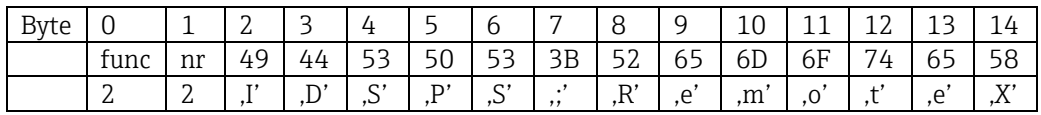

In der Ereignisliste wird der Eintrag "Charge 2 beendet" und der "Remote (IDSPS)" hinterlegt. Auf dem Bildschirm erscheint für ein paar Sekunden ebenfalls diese Meldung.

#### **2.7.2.3 Chargenbezeichnung setzen**

Kann nur gesetzt werden, wenn Charge nicht gestartet wurde. Muss nicht gesetzt werden, wenn in den Geräteeinstellungen nicht verlangt (Direct access 490005)

Beispiel: Chargenbezeichnung "Identifier" für Charge 2

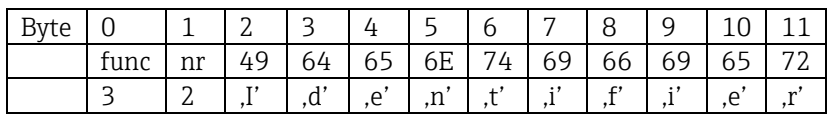

#### **2.7.2.4 Chargenname setzen**

Kann nur gesetzt werden, wenn Charge nicht gestartet wurde. Muss nicht gesetzt werden, wenn in den Geräteeinstellungen nicht verlangt (Direct access 490006).

Beispiel: Chargenname "Name" für Charge 2

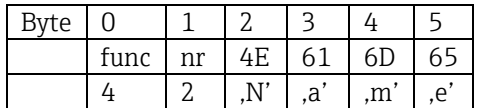

#### **2.7.2.5 Chargennummer setzen**

Kann nur gesetzt werden, wenn Charge nicht gestartet wurde. Muss nicht gesetzt werden, wenn in den Geräteeinstellungen nicht verlangt (Direct access 490007).

Beispiel: Chargennummer "Num" für Charge 2

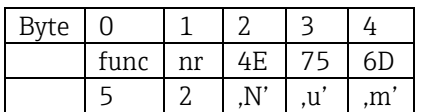

#### **2.7.2.6 Vorwahlzähler setzen**

Kann nur gesetzt werden, wenn Charge nicht gestartet wurde. Muss nicht gesetzt werden, wenn in den Geräteeinstellungen nicht verlangt (Direct access 490008).

\_\_\_\_\_\_\_\_\_\_\_\_\_\_\_\_\_\_\_\_\_\_\_\_\_\_\_\_\_\_\_\_\_\_\_\_\_\_\_\_\_\_\_\_\_\_\_\_\_\_\_\_\_\_\_\_\_\_\_\_\_\_\_\_\_\_\_\_\_\_\_\_\_\_\_\_\_\_\_\_\_\_\_

- Maximal 8 Zeichen (inklusive ..')
- Exponentialfunktion zulässig, z.B. "1.23E-2"
- Nur positive Zahlen

Beispiel: Vorgabezähler auf 12.345 für Charge 2

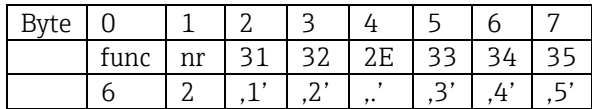

#### **2.7.2.7 Chargenstatus auslesen**

Damit kann der Status jeder Charge und der letzte Kommunikationsstatus ausgelesen werden. Es muss Slot 0 Index 1 6 Byte ausgelesen werden.

Beispiel: Charge 2 gestartet, Kommunikationsstatus "OK"

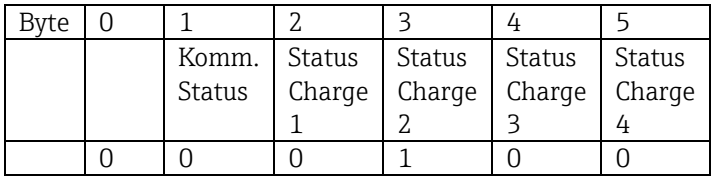

Falls z.B. eine Chargennummer gesetzt wird, obwohl die Charge schon läuft, so würde Byte 1 der Wert 0x03 haben.

Kommunikationsstatus:

- $0:$  OK
- 1: Es wurden nicht alle notwendigen Daten übertragen (Pflichteingaben)
- 2: Kein zuständiger Benutzer angemeldet
- 3: Charge läuft bereits
- 4: Charge nicht parametriert
- 5: Charge wird per Steuereingang kontrolliert
- 7: Automatische Chargennummer aktiv
- 9: Fehler, Text hatte nicht darstellbare Zeichen, Text zu lang, Chargennummer falsch Funktionsnummer außerhalb des Bereichs

#### **2.7.3 Relais setzen**

Es können Relais gesetzt werden, wenn sie in den Geräteeinstellungen auf "Remote" eingestellt wurden. Parameter müssen über Slot 0 Index 2 geschrieben werden (siehe Kapitel 3.4 Azyklischer Zugriff).

\_\_\_\_\_\_\_\_\_\_\_\_\_\_\_\_\_\_\_\_\_\_\_\_\_\_\_\_\_\_\_\_\_\_\_\_\_\_\_\_\_\_\_\_\_\_\_\_\_\_\_\_\_\_\_\_\_\_\_\_\_\_\_\_\_\_\_\_\_\_\_\_\_\_\_\_\_\_\_\_\_\_

#### **2.7.3.1 Relais setzen**

Beispiel: Relais 6 in den Aktivzustand setzen

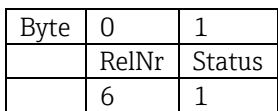

#### **2.7.3.2 Relaisstatus auslesen**

Damit kann der Status jedes Relais ausgelesen werden. Bit 0 entspricht Relais 1. Es muss Slot 0 Index 2 2 Byte ausgelesen werden.

Beispiel: Relais 1 und Relais 6 im Aktivzustand

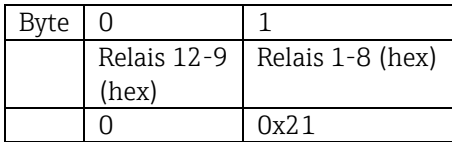

#### **2.7.4 Grenzwerte ändern**

Es können Grenzwerte geändert werden. Die Funktionen und Parameter müssen über Slot 0 Index 3 geschrieben werden (siehe Kapitel 3.4 Azyklischer Zugriff).

\_\_\_\_\_\_\_\_\_\_\_\_\_\_\_\_\_\_\_\_\_\_\_\_\_\_\_\_\_\_\_\_\_\_\_\_\_\_\_\_\_\_\_\_\_\_\_\_\_\_\_\_\_\_\_\_\_\_\_\_\_\_\_\_\_\_\_\_\_\_\_\_\_\_\_\_\_\_\_\_\_\_\_

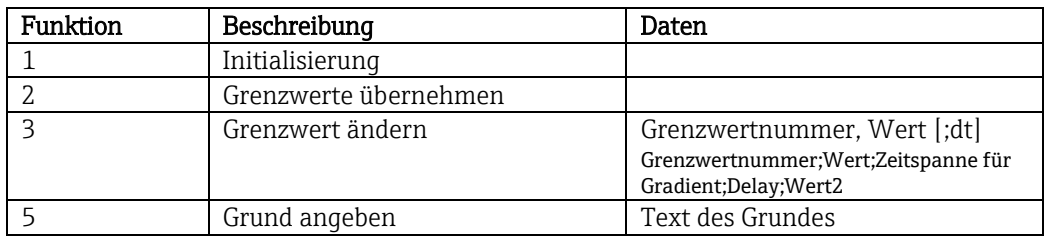

Um Grenzwerte zu ändern, muss folgender Ablauf eingehalten werden:

- 1. Grenzwertänderung initialisieren
- 2. Grenzwerte ändern
- 3. Evtl. Grund für Änderung angeben
- 4. Grenzwerte übernehmen

Mit einer erneuten Initialisierung können die Änderungen seit der letzten Initialisierung verworfen werden.

#### **2.7.4.1 Grenzwertänderungen initialisieren**

Hiermit wird das Gerät auf Grenzwertänderungen vorbereitet.

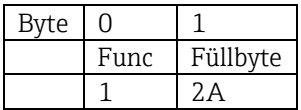

#### **2.7.4.2 Grenzwerte ändern**

Hiermit wird jeweils ein Grenzwert im Gerät geändert, jedoch noch nicht übernommen.

Beispiele:

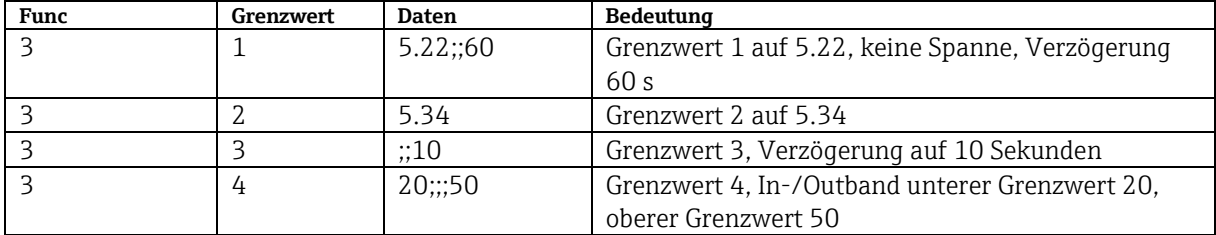

Beispiel: Grenzwert 1 ändern (Oberer Grenzwert für Universaleingang) auf 90.5

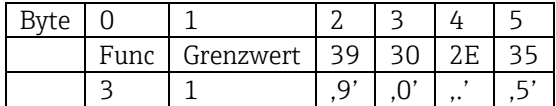

Beispiel: Grenzwert 3 ändern (Gradient für Universaleingang) auf 5.7 innerhalb 10 Sekunden

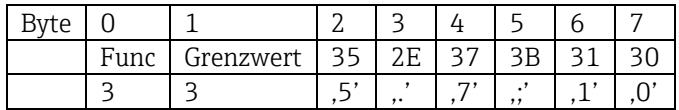

#### **2.7.4.3 Grund der Grenzwertänderung angeben**

Vor Speicherung der Grenzwertänderung kann ein Grund hierfür angegeben werden, der in der Ereignisliste gespeichert wird. Wird kein Grund angegeben, so wird in der Ereignisliste der Eintrag "Grenzwerte wurden geändert" eingetragen.

\_\_\_\_\_\_\_\_\_\_\_\_\_\_\_\_\_\_\_\_\_\_\_\_\_\_\_\_\_\_\_\_\_\_\_\_\_\_\_\_\_\_\_\_\_\_\_\_\_\_\_\_\_\_\_\_\_\_\_\_\_\_\_\_\_\_\_\_\_\_\_\_\_\_\_\_\_\_\_\_\_\_

Es können Texte (nach ASCII-Tabelle) übertragen werden. Die maximale Länge beträgt 30 Zeichen.

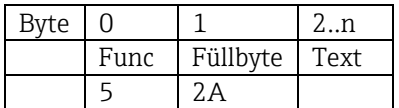

#### **2.7.4.4 Grenzwerte übernehmen**

Hiermit werden die geänderten Grenzwerte im Gerät übernommen und in den Geräteeinstellungen gespeichert.

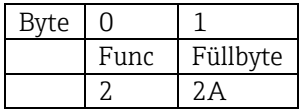

#### **2.7.4.5 Kommunikationsstatus auslesen**

Damit kann der Status der letzten durchgeführten Grenzwertfunktion ausgelesen werden. Es muss über Slot 0 Index 3 1 Byte ausgelesen werden.

Beispiel: Falsche Funktion angesprochen

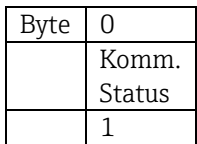

Kommunikationsstatus:

- 0: OK
- 1: Falsche Funktionsnummer oder Grenzwertnummer
- 2: Daten fehlen
- 3: Grenzwert nicht aktiv
- 4: Gradient  $\rightarrow$  zwei Werte
- 5: Funktion zurzeit nicht möglich
- 9: Fehler

# **3 Einbindung in Simatic S7**

### **3.1 Netzwerkübersicht**

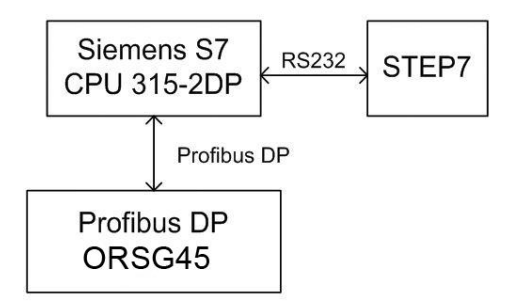

Abb. 19: Netzwerkübersicht

### **3.2 Hardwareprojektierung**

### **3.2.1 Installation und Vorbereitung**

#### **3.2.1.1 GSD Datei**

In der Hardwarekonfiguration:

Die Installation erfolgt entweder über "Extras/GSD-Dateien installieren" im HW Konfig oder durch Kopieren der GSD- und BMP- Dateien in das vorgesehene Verzeichnis der Software STEP 7.

\_\_\_\_\_\_\_\_\_\_\_\_\_\_\_\_\_\_\_\_\_\_\_\_\_\_\_\_\_\_\_\_\_\_\_\_\_\_\_\_\_\_\_\_\_\_\_\_\_\_\_\_\_\_\_\_\_\_\_\_\_\_\_\_\_\_\_\_\_\_\_\_\_\_\_\_\_\_\_\_\_\_\_

z.B.: c:\...\Siemens\Step7\S7data\GSD c:\...\ Siemens\Step7\S7data\NSBMP

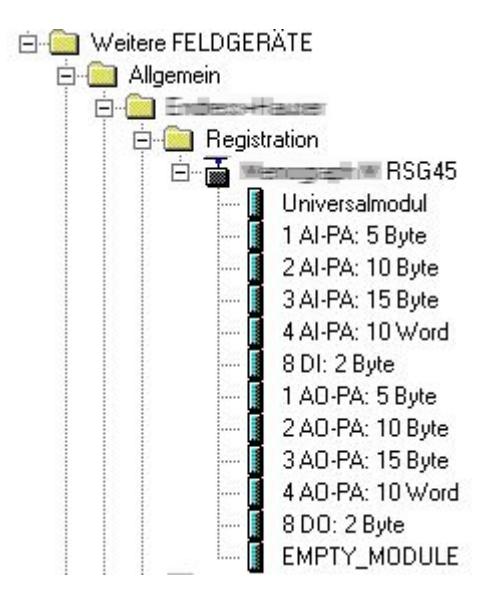

Abb. 20: Ansicht des Geräts im Hardware-Katalog

### **3.2.2 Projektierung des Geräts als DP-Slave**

In HW Konfig:

1. Ziehen des Geräts aus dem Hardware Katalog->PROFIBUS DP->Weitere Feldgeräte->Allgemein in das PROFIBUS DP Netzwerk

<span id="page-22-0"></span>\_\_\_\_\_\_\_\_\_\_\_\_\_\_\_\_\_\_\_\_\_\_\_\_\_\_\_\_\_\_\_\_\_\_\_\_\_\_\_\_\_\_\_\_\_\_\_\_\_\_\_\_\_\_\_\_\_\_\_\_\_\_\_\_\_\_\_\_\_\_\_\_\_\_\_\_\_\_\_\_\_\_

2. Vergabe der Teilnehmeradresse.

#### Ergebnis:

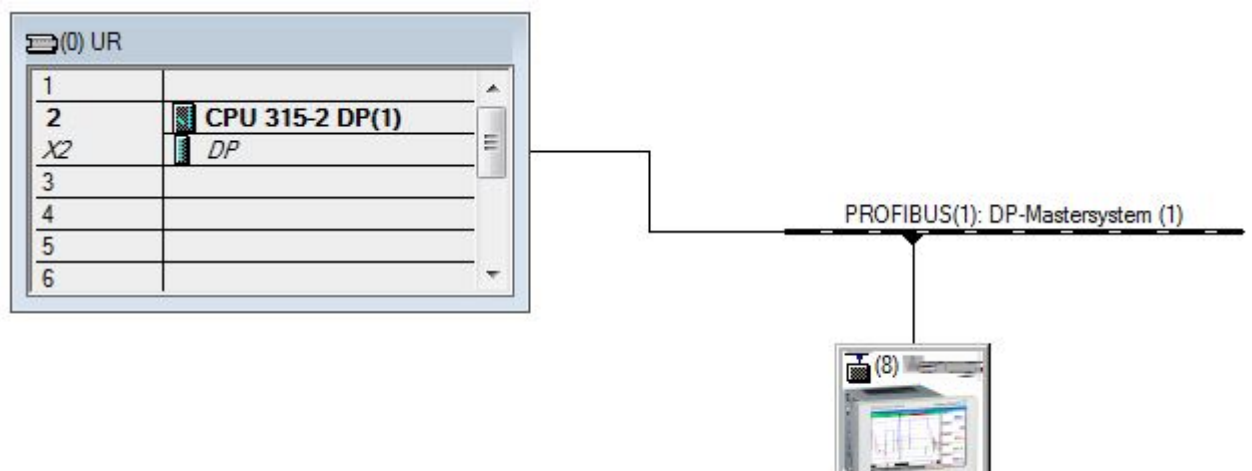

Abb. 21: Gerät an das Profibus-DP Netzwerk angebunden

#### **Die projektierte Slave-Adresse muss mit der tatsächlich eingestellten Hardwareadresse HINWEIS übereinstimmen.**

**Die Modulbezeichnungen und deren Reihenfolge sind den Geräteparametern entsprechend zu vergeben.**

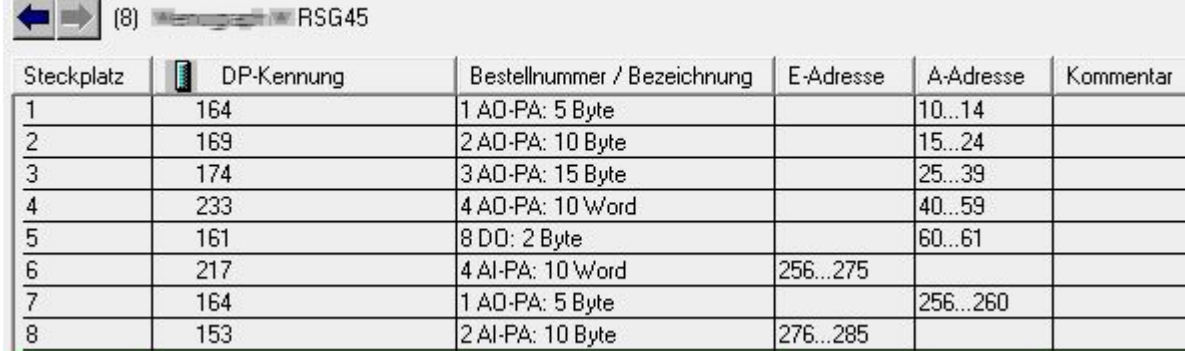

Abb. 22: Slots gefüllt mit Modulen

#### **3.2.3 Übertragung der Konfiguration**

- 1. Speichern und übersetzen der Konfiguration.
- 2. Übertragen der Konfiguration in die Steuerung über den Menüpunkt Zielsystem -> Laden.

Am Gerät erscheint bei Übereinstimmung in der rechten oberen Ecke das Symbol  $\leftrightarrow$  abwechselnd mit der SD-Anzeige.

\_\_\_\_\_\_\_\_\_\_\_\_\_\_\_\_\_\_\_\_\_\_\_\_\_\_\_\_\_\_\_\_\_\_\_\_\_\_\_\_\_\_\_\_\_\_\_\_\_\_\_\_\_\_\_\_\_\_\_\_\_\_\_\_\_\_\_\_\_\_\_\_\_\_\_\_\_\_\_\_\_\_\_

Leuchtet nach der Übertragung der Konfiguration die LED "BUSF" der SPS, so stimmt das projektierte Netzwerk nicht mit dem physikalisch vorhandenen überein. Das Projekt ist auf Unstimmigkeiten zu prüfen.

Bei Nichtübereinstimmung wird folgende Meldung ausgegeben:

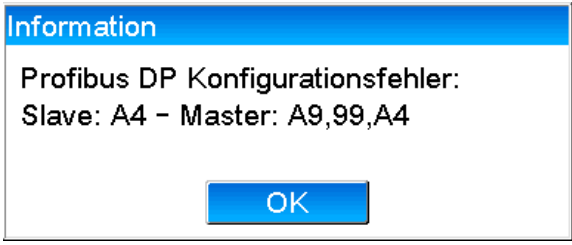

Abb. 23: Meldung am Gerät bei Konfigurationsfehler

An diesem Beispiel sieht man, dass die ersten beiden Module die gleichen Konfigurationsbytes haben, jedoch der Master ein Modul zu wenig definiert hat.

### **3.3 Beispielprogramm**

Im Folgenden werden die Programmzeilen dargestellt, die zur Erfassung und Ausgabe der Werte notwendig sind. Die Bausteine SFC14 und SFC15 werden verwendet, da die Daten konsistent sind.

// Auslesen von vier Fließkommazahlen aus Modul 4 AI-PA 10 Word

```
CALL "DPRD_DAT" // SFC 14
 LADDR :=W#16#107 // Eingangsadresse 263
RECORD :=P#M 22.0 BYTE 20 // 20 Bytes auslesen
     RET_VAL :=MW20
// Schreiben einer Fließkommazahl ins Modul 1 AO-PA 5 Byte
CALL "DPWR DAT" // SFC 15
 LADDR :=W#16#100 // Ausgangsadresse 256
RECORD :=P#M 44.0 BYTE 5 // 5 Bytes schreiben
     RET_VAL :=MW42
// Auslesen von digitalen Zuständen
      L EB 261 // Digitale Zustände
     T MB 0 // Transferieren nach Merker 0<br>T. EB 262 // Gültigkeit der Zustände hol
     L EB 262 // Gültigkeit der Zustände holen<br>T MB 1 // Status nach Merker 1
     T MB 1 // Status nach Merker 1
// Schreiben der digitalen Zuständen
     L MB 2 // Digitale Zustände<br>T AB 261 // Transferieren nac
                                  // Transferieren nach Ausgangsbyte 261
     L MB 3 // Gültigkeit der Zustände holen<br>T AB 262 // Transferieren nach Ausgangsby
      T AB 262 // Transferieren nach Ausgangsbyte 262
```
### **3.4 Azyklischer Zugriff**

Am Beispiel einer CPU315-2 DP (315-2AG10-0AB0) wird der azyklische Zugriff zur Übertragung eines Textes über Slot 0, Index 0 (siehe [2.7.1\)](#page-15-0) und das Auslesen der Relaiszustände über Slot 0, Index 2 (siehe 2.7.3) beschrieben.

\_\_\_\_\_\_\_\_\_\_\_\_\_\_\_\_\_\_\_\_\_\_\_\_\_\_\_\_\_\_\_\_\_\_\_\_\_\_\_\_\_\_\_\_\_\_\_\_\_\_\_\_\_\_\_\_\_\_\_\_\_\_\_\_\_\_\_\_\_\_\_\_\_\_\_\_\_\_\_\_\_\_

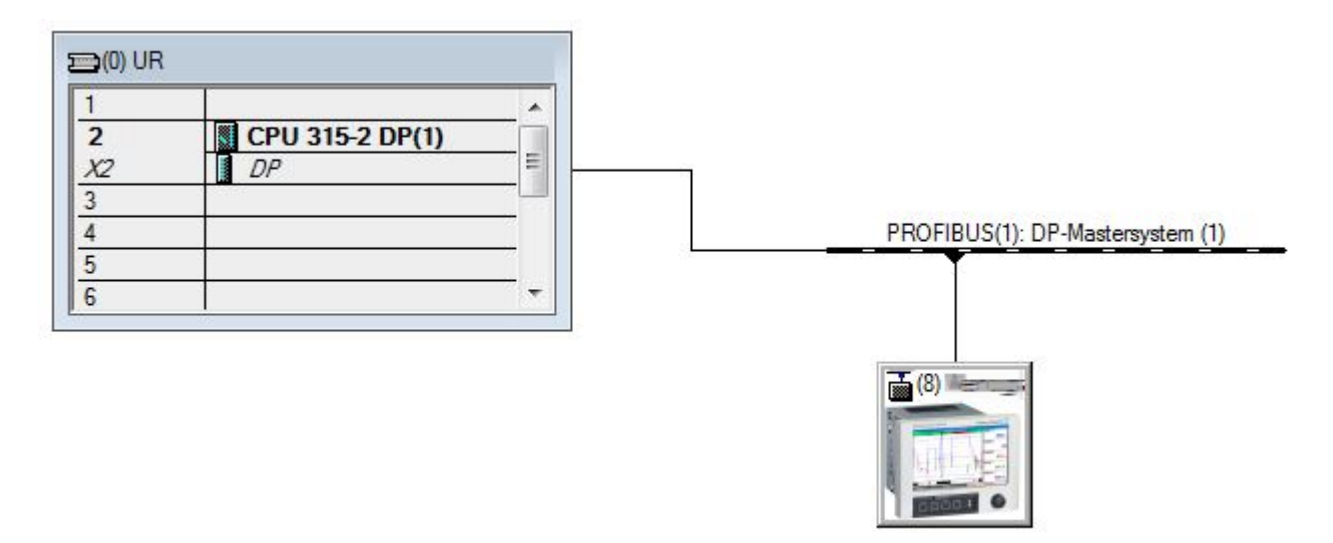

Abb. 24: Einbindung des Gerätes im Profibus-Netzwerk

Unter "Eigenschaften / Allgemein" des DP-Slaves wird die Diagnoseadresse ermittelt, hier 2046:

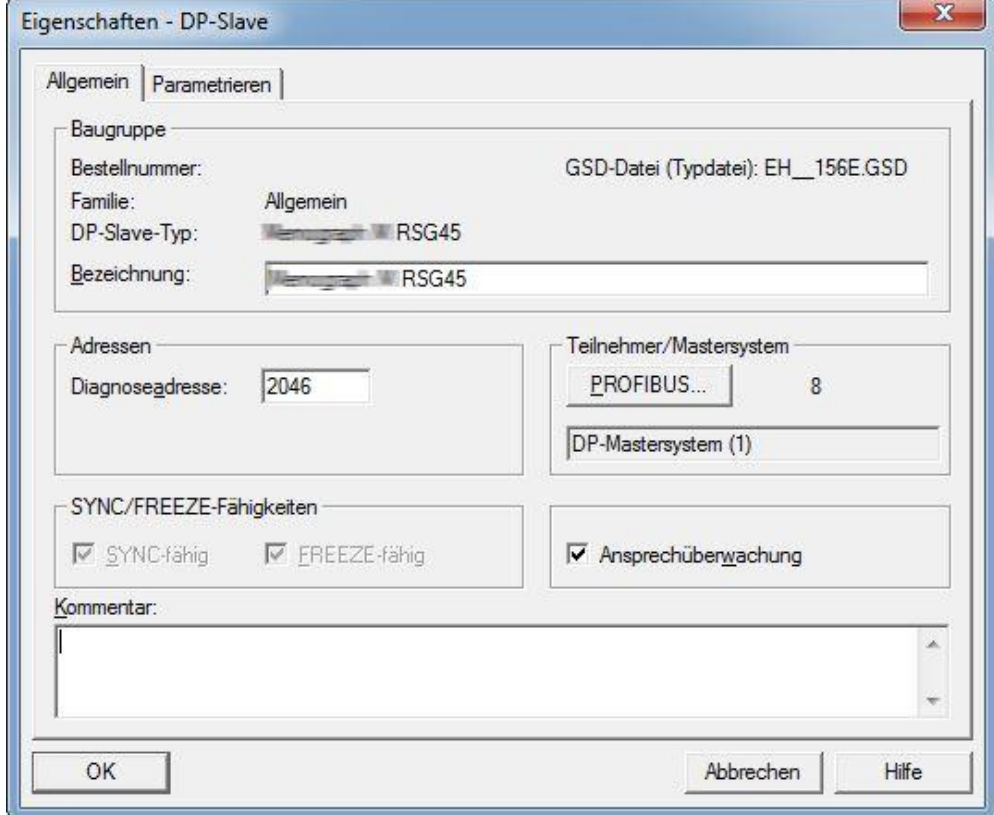

Abb. 25: Ermitteln der Diagnoseadresse

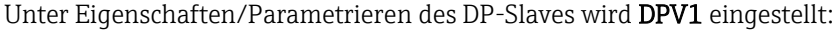

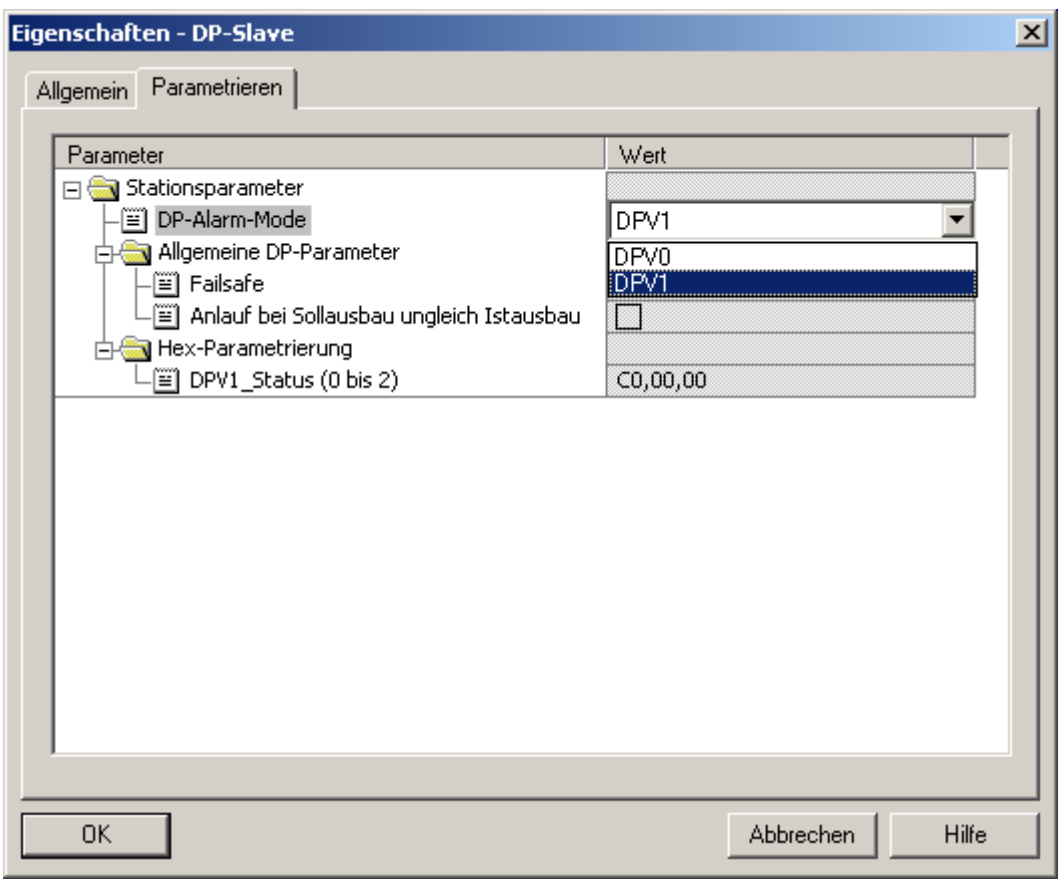

\_\_\_\_\_\_\_\_\_\_\_\_\_\_\_\_\_\_\_\_\_\_\_\_\_\_\_\_\_\_\_\_\_\_\_\_\_\_\_\_\_\_\_\_\_\_\_\_\_\_\_\_\_\_\_\_\_\_\_\_\_\_\_\_\_\_\_\_\_\_\_\_\_\_\_\_\_\_\_\_\_\_\_

Abb. 26: Einstellungen für DPV1

### **3.4.1 Übertragung eines Textes über Slot 0, Index 0 (siehe [2.7.1\)](#page-15-0)**

Ein Datenbaustein DB50 der Struktur "WRREC\_DB" wird erstellt:

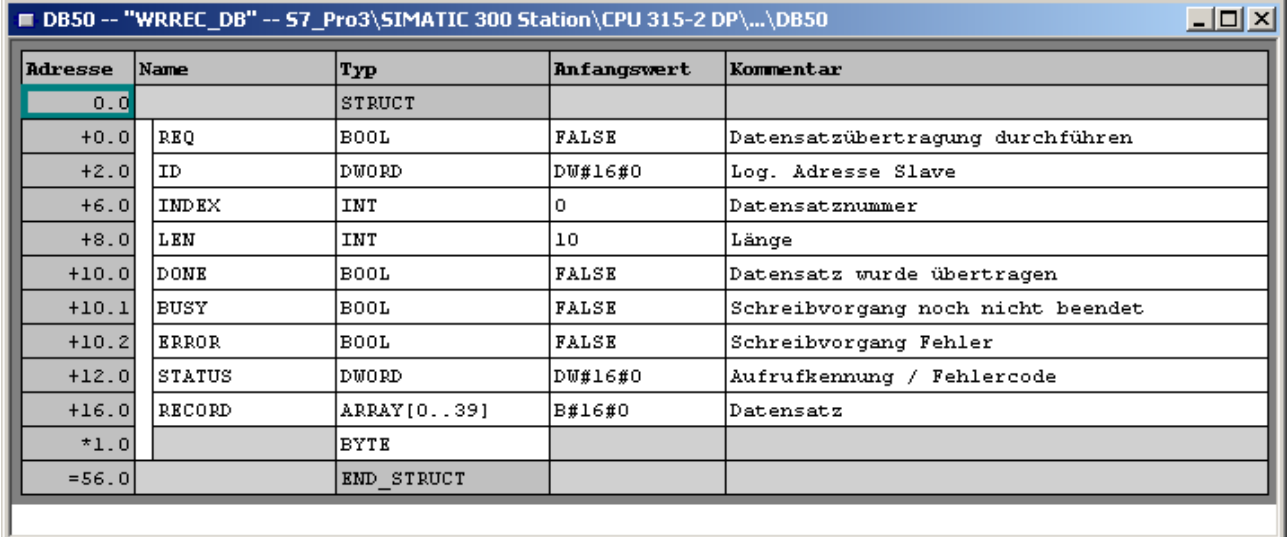

Abb. 27: Datenbaustein DB50

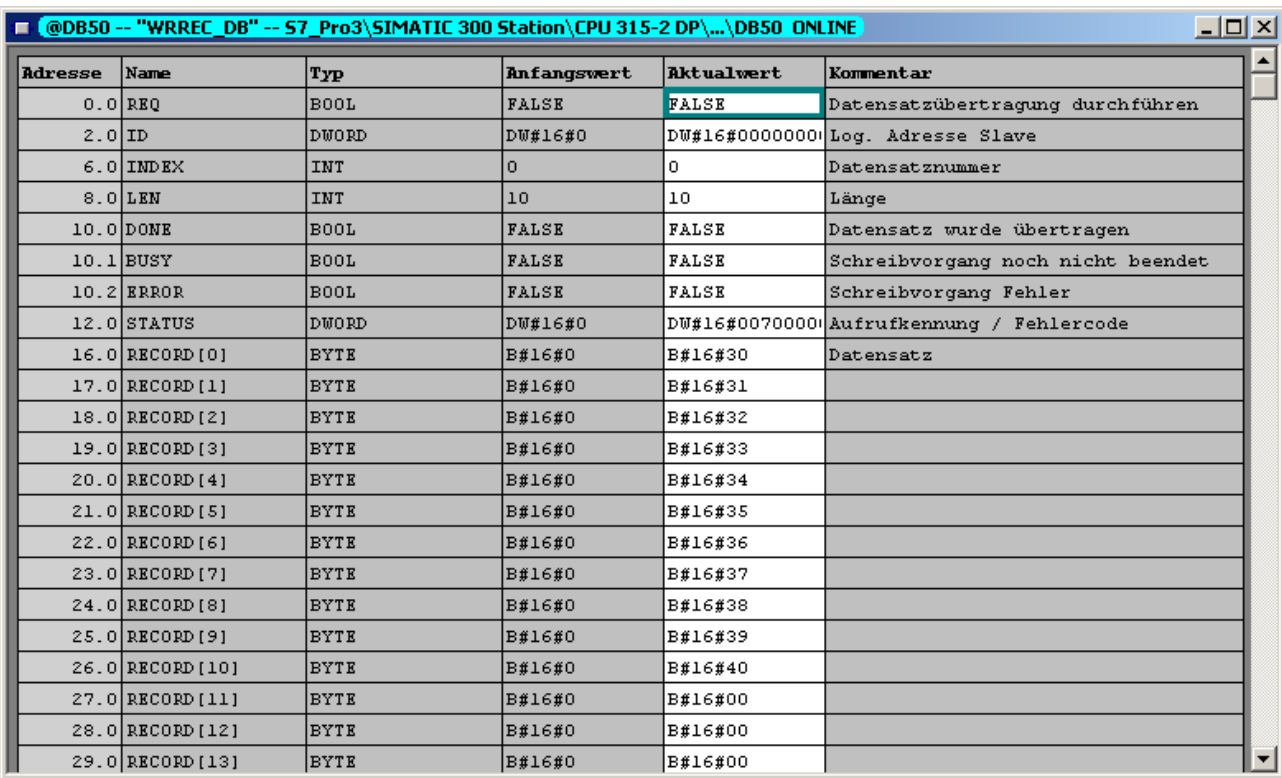

\_\_\_\_\_\_\_\_\_\_\_\_\_\_\_\_\_\_\_\_\_\_\_\_\_\_\_\_\_\_\_\_\_\_\_\_\_\_\_\_\_\_\_\_\_\_\_\_\_\_\_\_\_\_\_\_\_\_\_\_\_\_\_\_\_\_\_\_\_\_\_\_\_\_\_\_\_\_\_\_\_\_

Online kann im Datenblock ab RECORD[0] der zu übertragende Text eingetragen werden:

Abb. 28: Datenbaustein DB50 online

In OB1 wird der Aufruf des SFB53 "WRREC" implementiert, mit der ein Datensatz in die adressierte Baugruppe geschrieben werden kann.

U M 11.0 // Anstoß Datensatz schreiben<br>
UN M 11.1 // Hilfsmerker M 11.1 // Hilfsmerker<br>
M 11.2 // Flankenmerk  $=$  M 11.2 // Flankenmerker U M 11.0 = M 11.1 CALL "WRREC" , DB53 REQ :=M11.2 // Flankenmerker ID :=MD20 // Diagnose-Adresse Slave (2046)->Slot 0<br>INDEX :=MW24 // Index 0 INDEX  $:=$ MW24 LEN :="WRREC\_DB".LEN DONE :="WRREC\_DB".DONE BUSY :="WRREC\_DB".BUSY ERROR :="WRREC\_DB".ERROR STATUS:="WRREC\_DB".STATUS RECORD:="WRREC\_DB".RECORD

Dieser SFB-Aufruf schreibt den Datensatz ("WRREC\_DB".RECORD DB50) mit der Länge 10 ("WRREC\_DB".LEN) an den Slave mit der Diagnoseadresse 0x7FE (2046).

Zum Starten der Kommunikation wird folgende VAT verwendet:

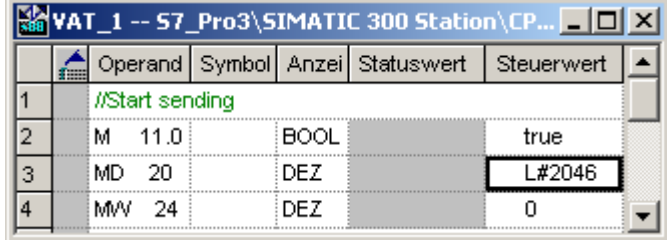

Abb. 29: Variablentabelle

Zum Start der Übertragung wird M11.0 auf "true" gesetzt. Die Übertragung beginnt. Bevor eine weitere Übertragung gestartet werden kann, muss M11.0 zuvor wieder auf "false" gesetzt werden.

\_\_\_\_\_\_\_\_\_\_\_\_\_\_\_\_\_\_\_\_\_\_\_\_\_\_\_\_\_\_\_\_\_\_\_\_\_\_\_\_\_\_\_\_\_\_\_\_\_\_\_\_\_\_\_\_\_\_\_\_\_\_\_\_\_\_\_\_\_\_\_\_\_\_\_\_\_\_\_\_\_\_\_

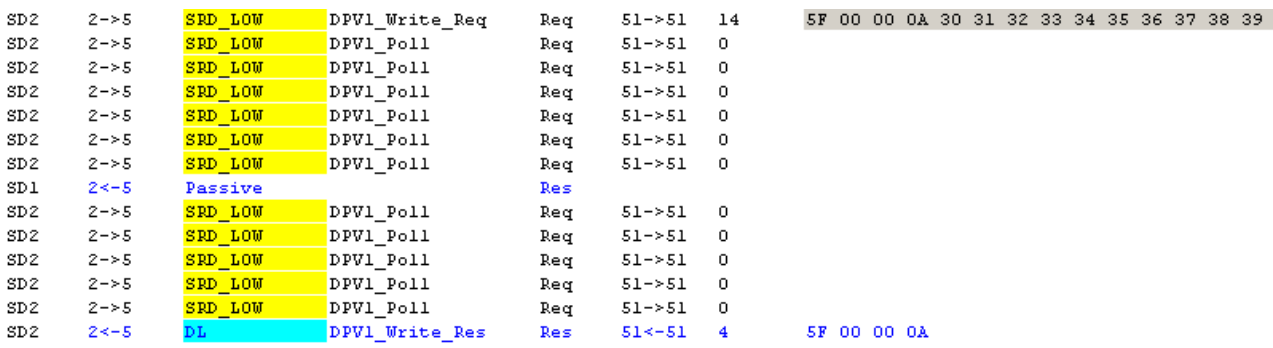

Abb. 30: Ablauf der Kommunikation des azyklischen Dienstes

#### **3.4.2 Auslesen der Relaiszustände über Slot 0, Index 2 (siehe 2.7.3)**

Zum Start der Auslesung wird M12.0 auf "true" gesetzt. Die Übertragung beginnt. Bevor eine weitere Auslesung gestartet werden kann, muss M12.0 zuvor wieder auf "false" gesetzt werden.

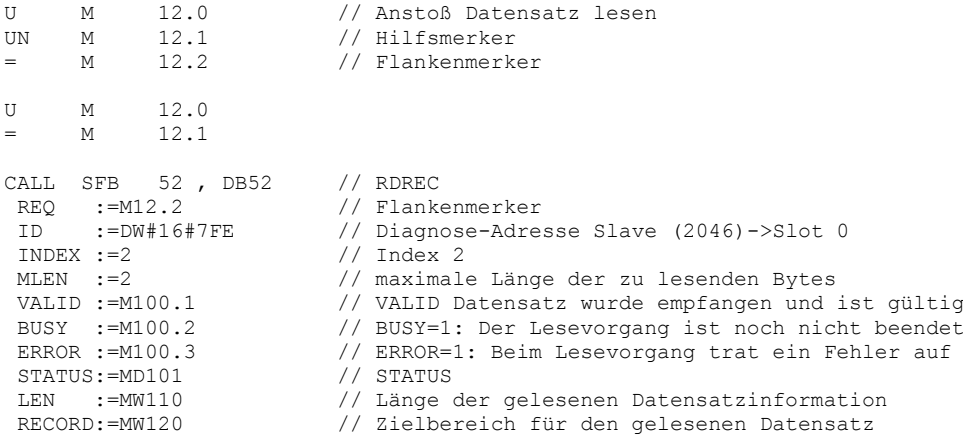

Der Zielbereich muss mindestens so groß sein, dass er die zuvor definierten Daten (MLEN) aufnehmen kann. In MW 120 steht zum Beispiel nach dem Auslesen W#16#0008, was bedeutet, dass das Relais 4 aktiv ist.

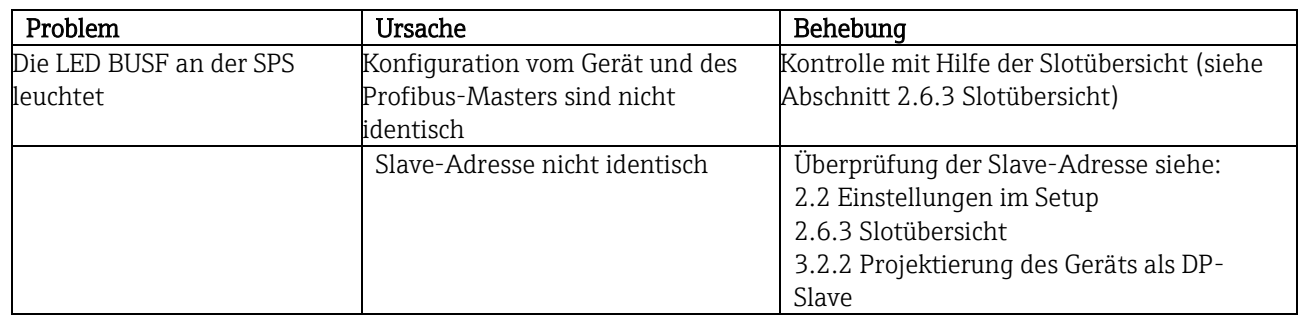

\_\_\_\_\_\_\_\_\_\_\_\_\_\_\_\_\_\_\_\_\_\_\_\_\_\_\_\_\_\_\_\_\_\_\_\_\_\_\_\_\_\_\_\_\_\_\_\_\_\_\_\_\_\_\_\_\_\_\_\_\_\_\_\_\_\_\_\_\_\_\_\_\_\_\_\_\_\_\_\_\_\_

# **4 Problembehebung**

<span id="page-28-0"></span>Tab. 9: Lösungsansätze bei Problemen

## 4.1 **Überprüfung des Messwertstatus (Profibus-Master**  $\rightarrow$  **Gerät)**

Unter "Experte / Kommunikation / Profibus DP" kann die Darstellung und Überwachung des Messwert-Status aktiviert werden. Diese Funktion sollte nur zu Testzwecken verwendet werden, da zusätzlich zur Anzeige auch Statusänderungen in der Ereignisliste gespeichert werden:

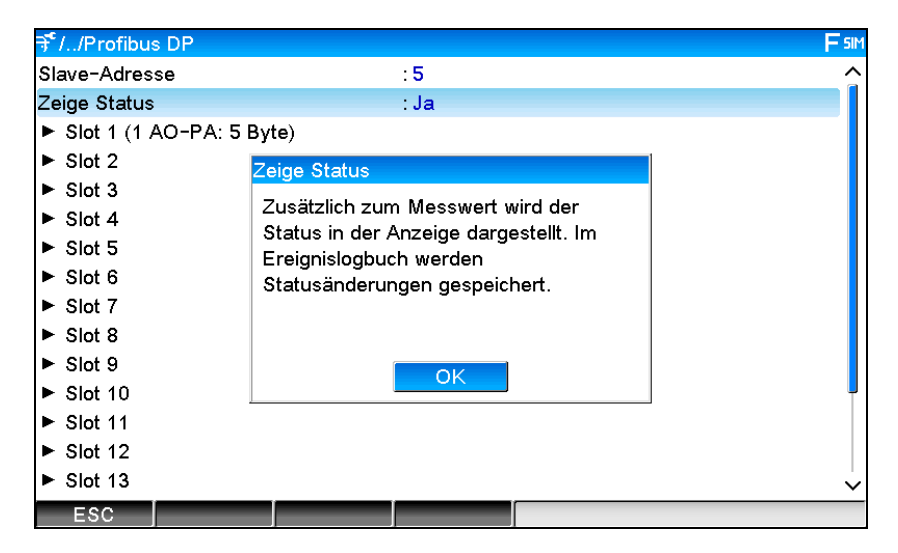

Der Status wird anschließend hinter dem Messwert in hexadezimal angezeigt:

 $2,00(80h)$ .

Die Statusänderungen werden in der Ereignisliste (in englisch) gespeichert:

- DP 1:60h Uncertain simulated value
- DP 1:A0h Good initiate fail safe
- DP 1:08h Bad not connected
- DP 1:90h Good unackn. update ev...
- DP 1:42h Uncertain non-specific
- DP 1:41h Uncertain non-specific
- DP 1:01h Bad non-specific
- DP 1:41h Uncertain non-specific
- DP 1:80h Good ok

# **5 Störungsbehebung Profibus DP**

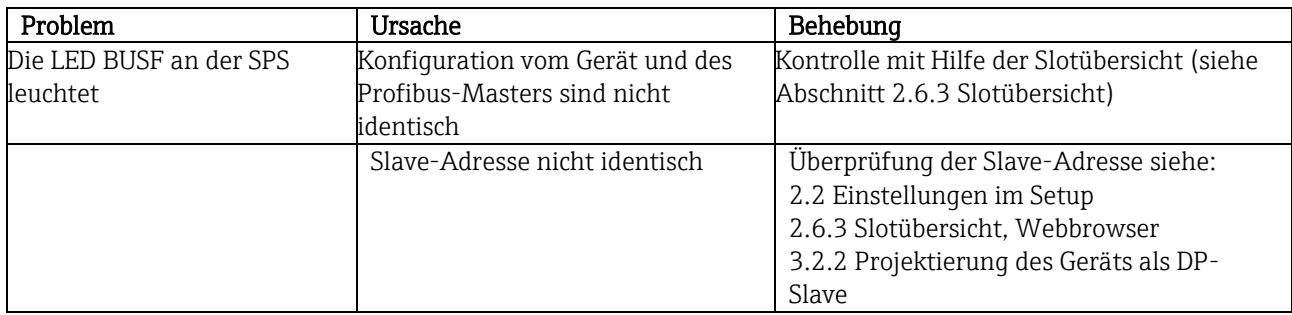

\_\_\_\_\_\_\_\_\_\_\_\_\_\_\_\_\_\_\_\_\_\_\_\_\_\_\_\_\_\_\_\_\_\_\_\_\_\_\_\_\_\_\_\_\_\_\_\_\_\_\_\_\_\_\_\_\_\_\_\_\_\_\_\_\_\_\_\_\_\_\_\_\_\_\_\_\_\_\_\_\_\_\_

Tab. 10: Lösungsansätze bei Problemen

# **6 Abkürzungsverzeichnis/Begriffserklärungen**

Profibus-Modul: Das Steckmodul PROFIBUS DP Slave, welches in der Rückwand des Gerätes eingesteckt ist.

Profibus-Master: Alle Gerätschaften wie SPS, PLC, PC-Steckkarten, die eine PROFIBUS-DP-Master-Funktion ausüben.

# 7 Index

#### $\boldsymbol{A}$

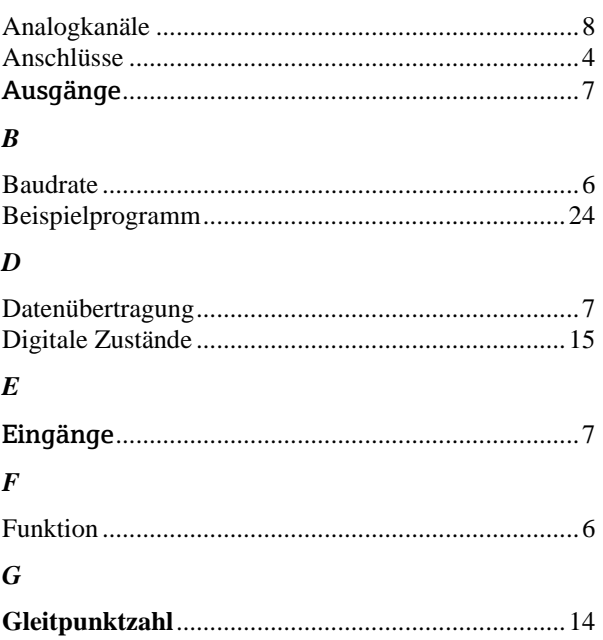

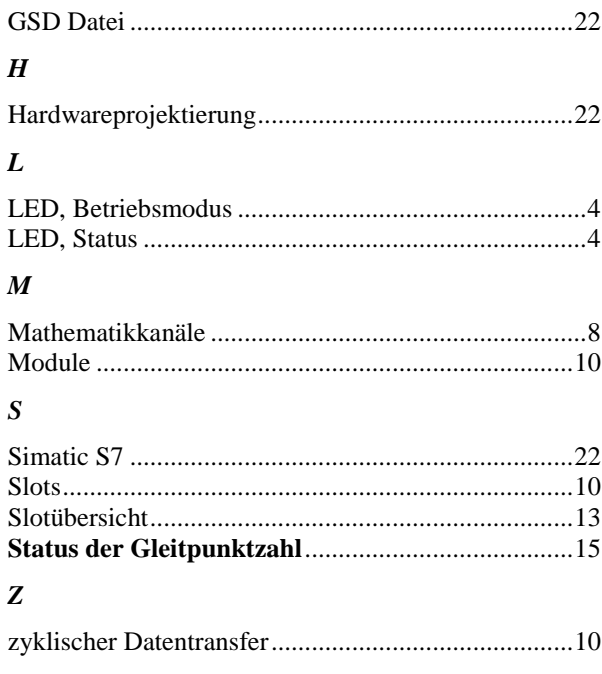